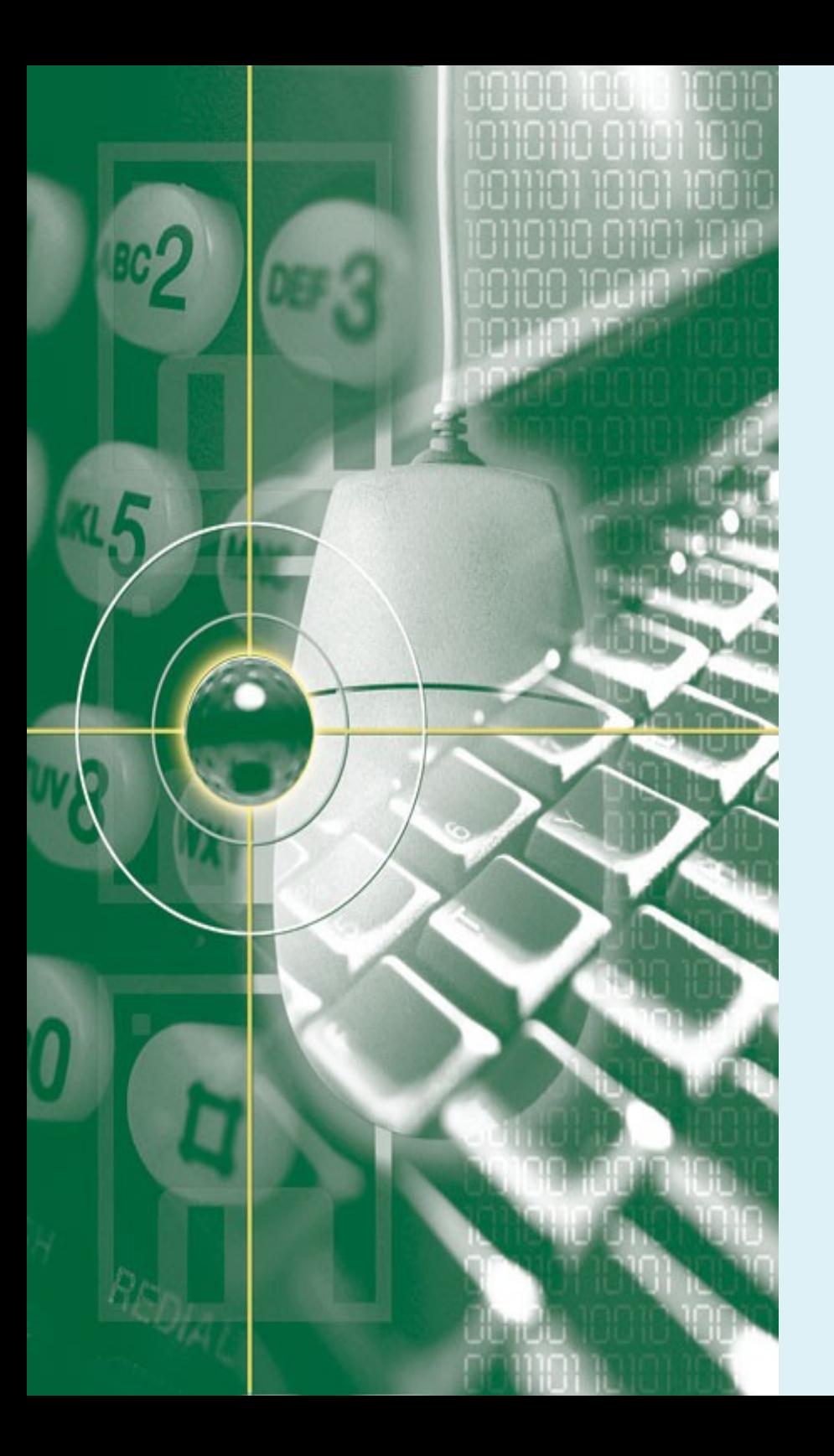

## **Introduction to Relational Database**

*Lucia D. Krisnawati* 

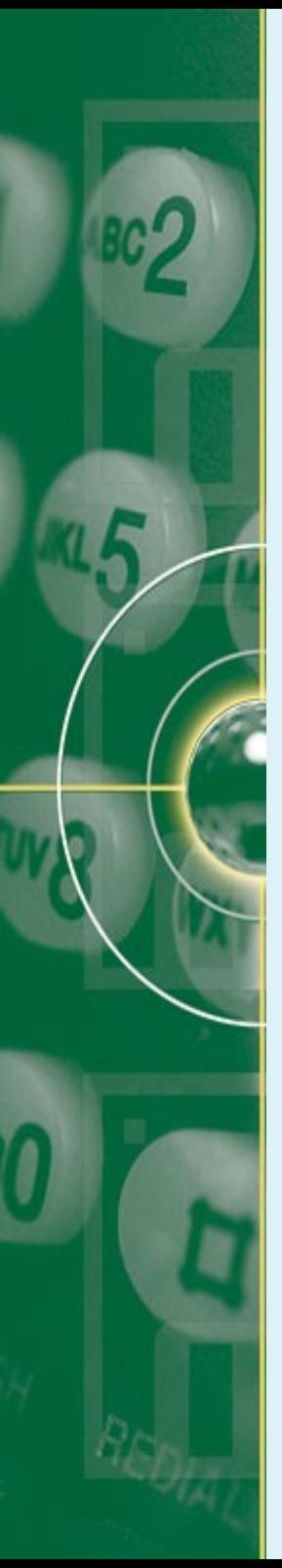

#### **Overview**

- Database & Database Management System
- Relational Database
- Simple SQL Queries
- Database normalization
- RDBMS for an Inverted Text Index

#### **Database System Today**

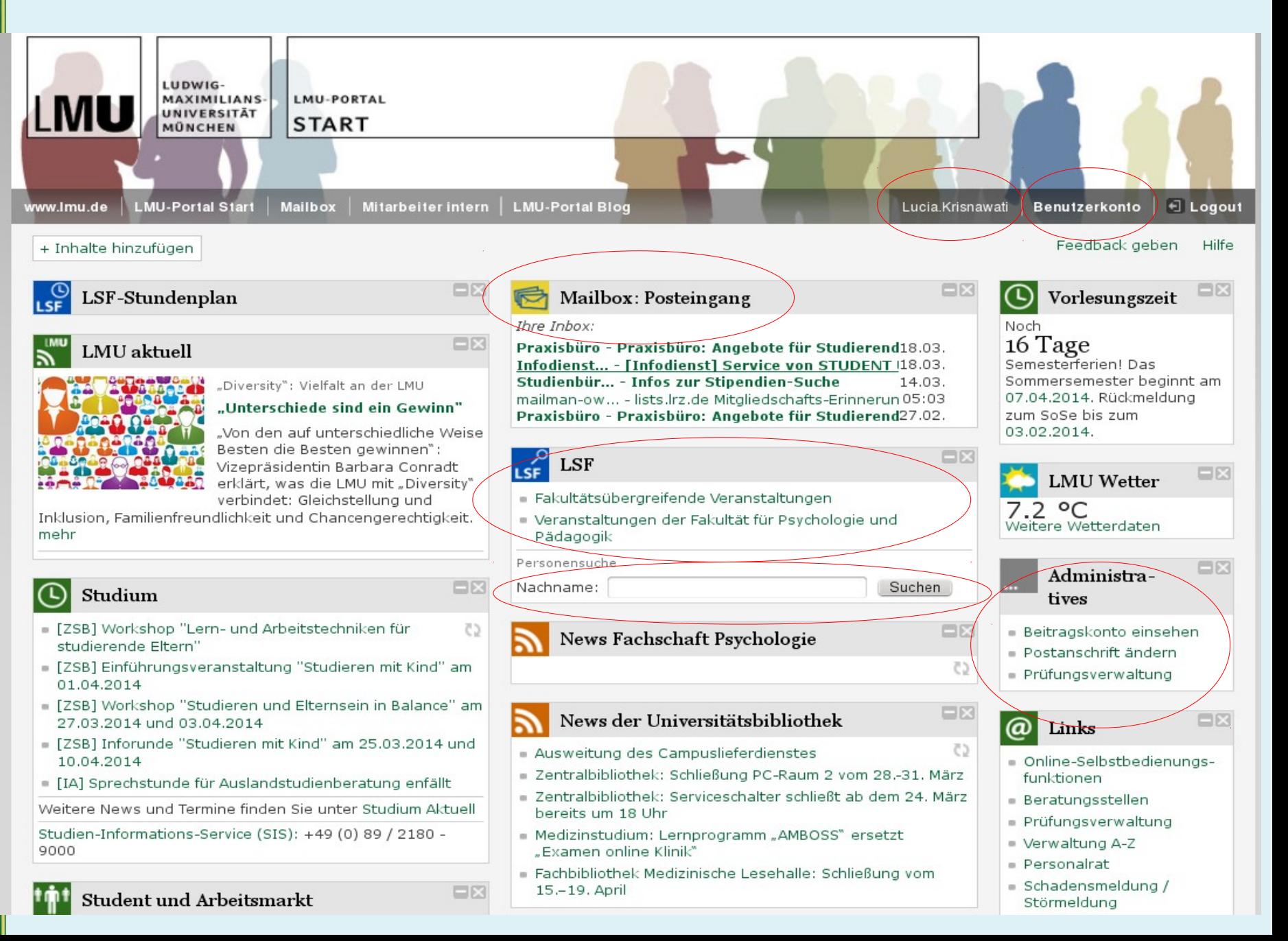

#### **Database System Today**

Google

LMU gebäude, München

#### **Get directions My places**

#### LMU gebäude, München

- Ludwig Maximilian University of Munich ~ Geschwister-Scholl-Platz 1, 80539
- München
- 089 21800 · uni-muenchen.de 44 ★★★★★ 19 reviews

"Mit LMUinnovativ hat die Universität München 2004 einen Prozess eingeleitet, durch den die Profilbildung und -anpassung im Bereich Forschung gewährleistet wird." -

Klinikum der Universität München \* Nußbaumstraße 20, 80336 München 089 51600 · klinikum.uni-muenchen.de

4.1 ★★★★★ 9 reviews

"Das Krankenhaus selber ist allerdings ein sehr altes Gebäude (Duschen und Toiletten auf dem Gang; 4-6 Personen Zimmer)." - medmonitor.de

#### Universitätsbibliothek der LMU München-Fachbibliothek Biozentrum

Großhaderner Straße 4, 82152 München 089 218074004 · biozentrum.ub.uni muenchen.de

"Homepage der Universitätsbibliothek der LMU München. Hier finden Sie Bücher, E-Books, Datenbanken... Medien aller Art." - uni-muenchen.de

#### Cafeteria TU Stammgelände \*  $(D)$

Arcisstraße 21, 80333 München 089 281003 · studentenwerk-muenchen.de 1 review

"Auf dieser Karte sehen Sie die Mensen, Mensarien, StuCafés und Espresso-Bars des Studentenwerks in München. Bitte beachten Sie die Öffnungs- und ...' - studentenwerk-muenchen.de

#### Studentenwerk München  $(E)$

Leopoldstraße 15, 80802 München 089 38196 ext. 0 · studentenwerkmuenchen.de

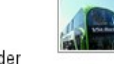

"Das Referat für Bildung und Sport der Stadt München veranstaltet in Kooperation mit der Agentur für Arbeit, der Hochschule München, der LMU, der TU ..." - studentenwerk-muenchen.de

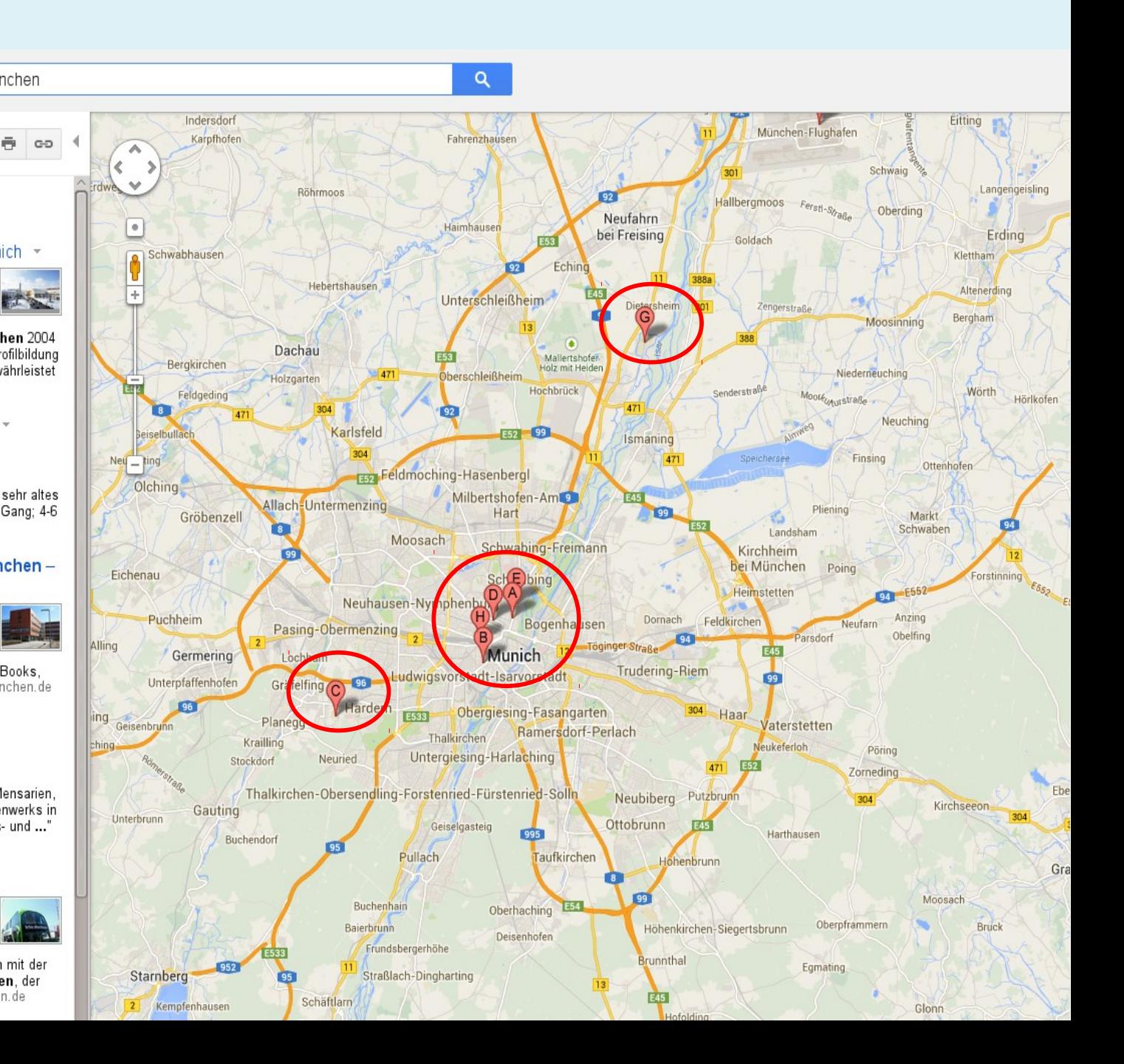

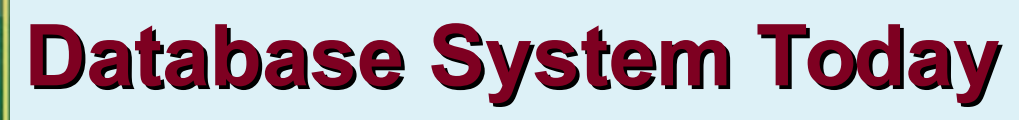

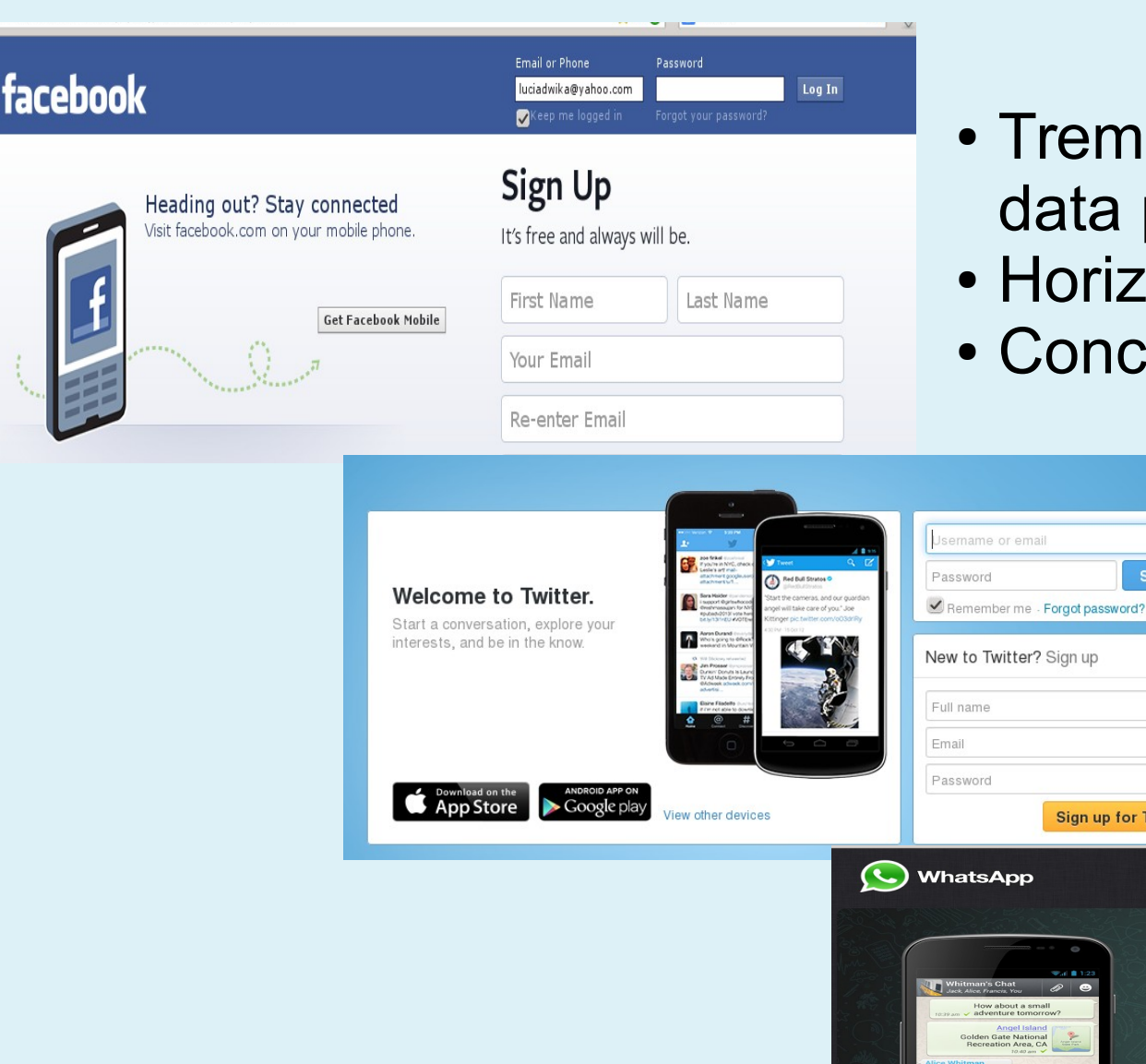

- mendously huge a processing
- izontal Scalability
- **ncurrency Model**

Sign in

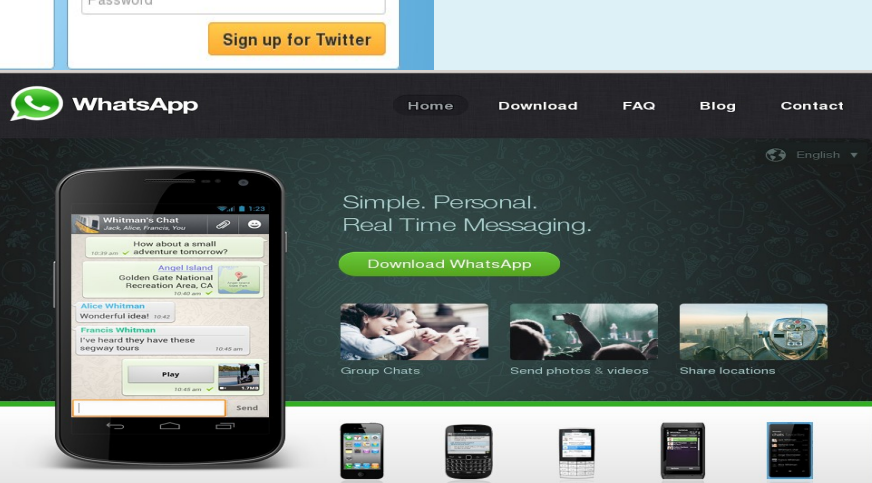

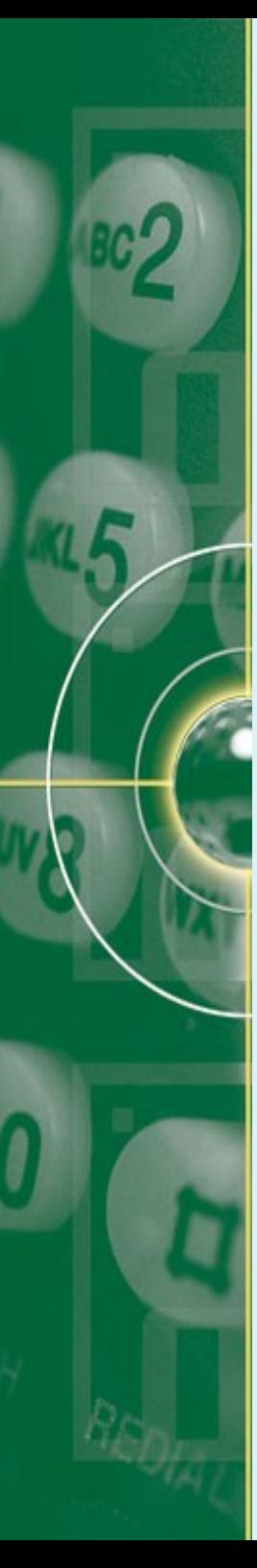

## **What are DB & DBMS than?**

- A database (DB) is a collection of data describing the activities of 1 or more related organization, eg. University database:
	- Entities: students, faculty, courses, classrooms
	- Relationship between entities:
		- Students' enrollment in courses
		- Faculty teaching courses
		- The use of rooms for courses
- A Database Management System (DBMS) is a software designed to assist in maintaining & utilizing large collection of data eg.:
	- Part of software industry: Oracle, Microsoft, Sybase
	- Open source:
		- Relational: MySQL, PostgreSQL, SQLite
		- Text search: APACHE Lucene (SOLR, HADOOP), Ferret, ….

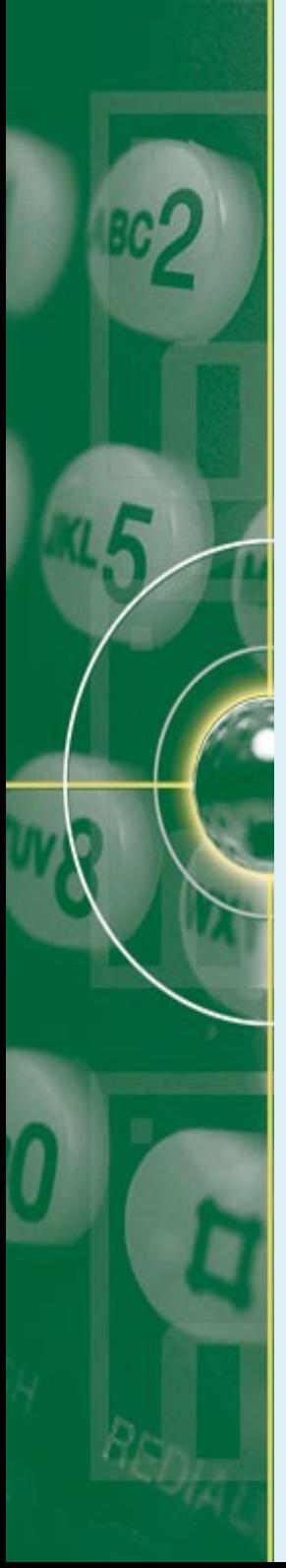

# **Storing Data: File System vs DBMS**

- Data can be stored in RAM
	- That is what most programming language offers
	- RAM is fast, random access but volatile
- File System offered by every OS:
	- Stores data in files with diverse formats in disk
		- Implication  $\Rightarrow$  program using these files depend on the knowledge about that format
	- Allows data manipulation (open, read, write, etc.)
	- Allows protection to be set on a file
	- Drawbacks:
		- No standards of format
		- Data duplication & dependence
		- No provision for concurrency & security

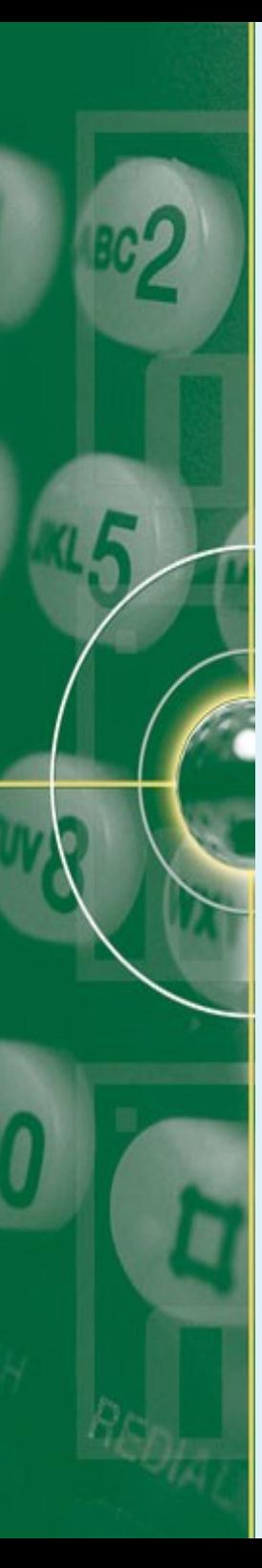

#### **Quizzes**

- Quiz 1:
	- You & your colleague are editing the same file.
	- You both save it at the same time
	- Whose changes survive?
- Quiz 2:
	- You & your colleagues login in the LMU portal.
	- Both of you are editing your addresses.
	- You both click the send button at the same time
	- Whose changes survive?

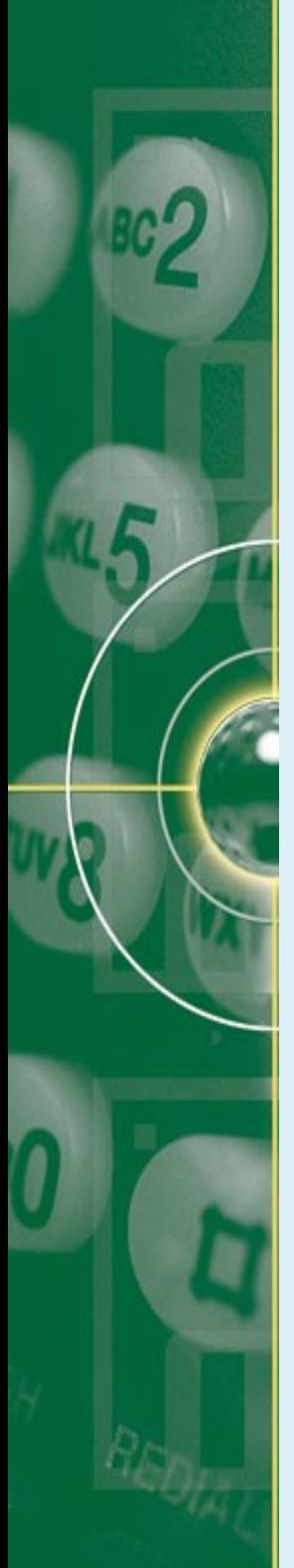

# **Storing Data: File System vs DBMS**

- Database Management system:
	- Simple, efficient, ad hoc queries
	- Concurrency controls
	- Recovery, Benefits of good data modelling
	- Stores information in disks
	- This has implication for database design:
		- READ : transfer data from disk to main memory (RAM)
		- WRITE : transfer data from RAM to disk
	- In relational DBMS:
		- Information is stored as tuples or records in relations or tables.
		- Making use of relational Algebra

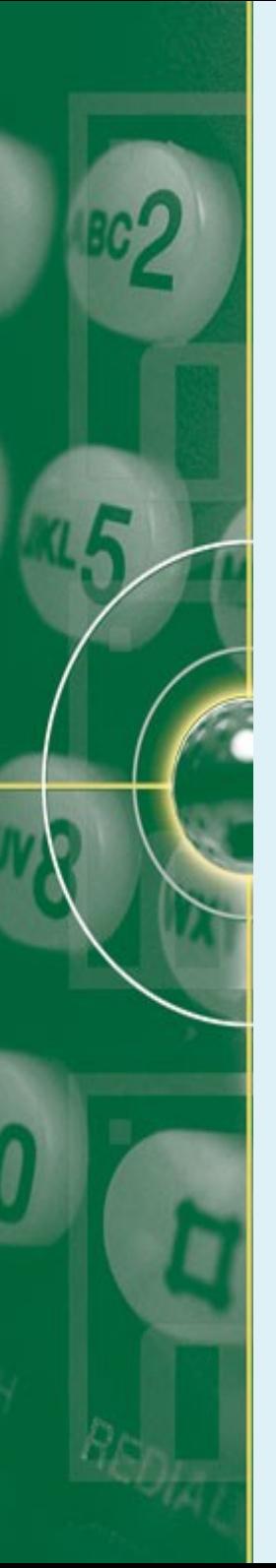

## **Relational Database**

- Relational Database Management System (RDBMS) consists of:
	- A set of tables
	- A schema
- A schema:
	- is a description of data in terms of data model
	- Defines tables and their attributes (field or column)
- The central data description construct is a relation:
	- Can be thought as records
	- eg. information on student is stored in a relation with the following schema:

10 Student(**sid**: string, **sname**: string, **login**: string, **gpa**: numeric)

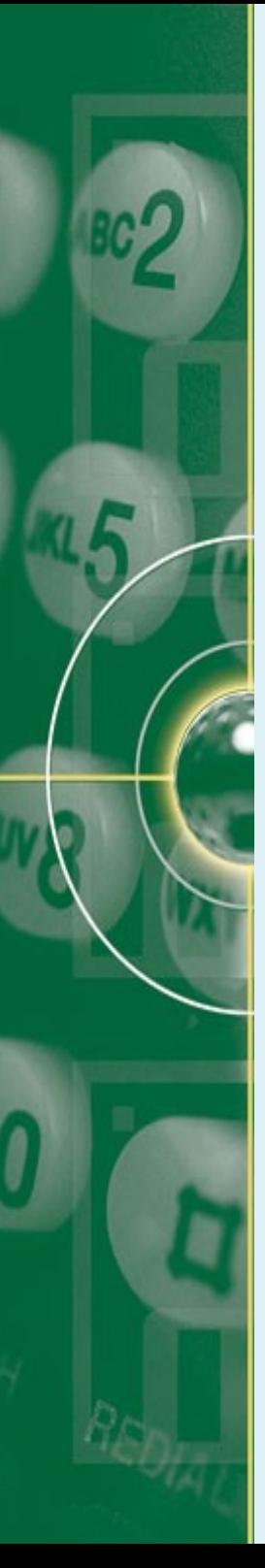

### **Relational Database**

- Tables ≡ relation:
	- is a subset of the Cartesian product of the domains of the column data type.
	- Stores information about an entity or theme
	- Consist of columns (fields) and rows (records).
	- Rows ≡ tuple, describing information about a single item, eg. A specific student
	- columns ≡ attributes, describing a single characteristic (attributes) of its item, eg. Its ID number, GPA, etc
	- Every row is unique & identified by a key
- Entity is
	- an object in the real world that is distinguishable from other objects. eg. Students, lecturers, courses, rooms.
	- Described using a set of attributes whose domain values must be identified.
		- The attribute 'name of Student'  $\Rightarrow$  20-character strings

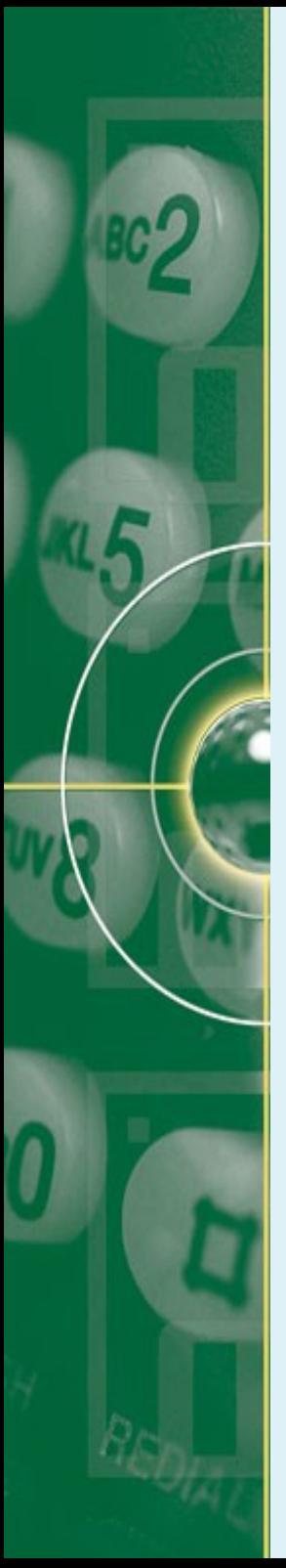

#### **Creating Relational Database**

- How to create relational database?
	- Need RDBMS (MySQL, Oracle, etc)
	- Just take MySQL as an open source RDBMS
		- With user Inteface
			- $-$  eg. phpMyAdmin  $\rightarrow$  providing graphical user interface
			- Free to use any scripts or programming languages
		- Using SQL commands in terminal
		- Using SQL integrated in your code

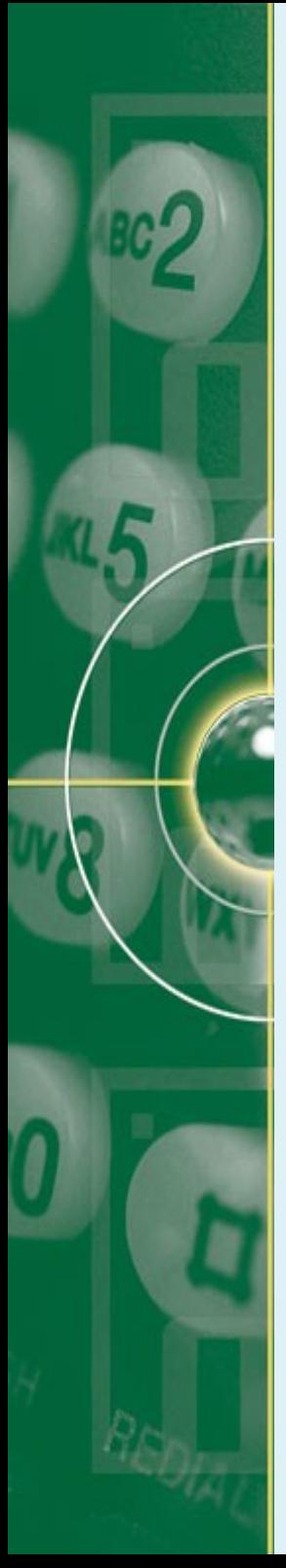

## **Creating Relational Database**

- How to create relational database in GUI?
	- Step 1: install XAMPP (just an example) a cross-platform Apache HTTP Server, MySQL Server & interpreters for script
	- Step 2: start your XAMPP first: /xampp\_or\_lampp\_path start eg. /opt/lampp/lampp start
	- Open your browser, and type: localhost/phpmyadmin

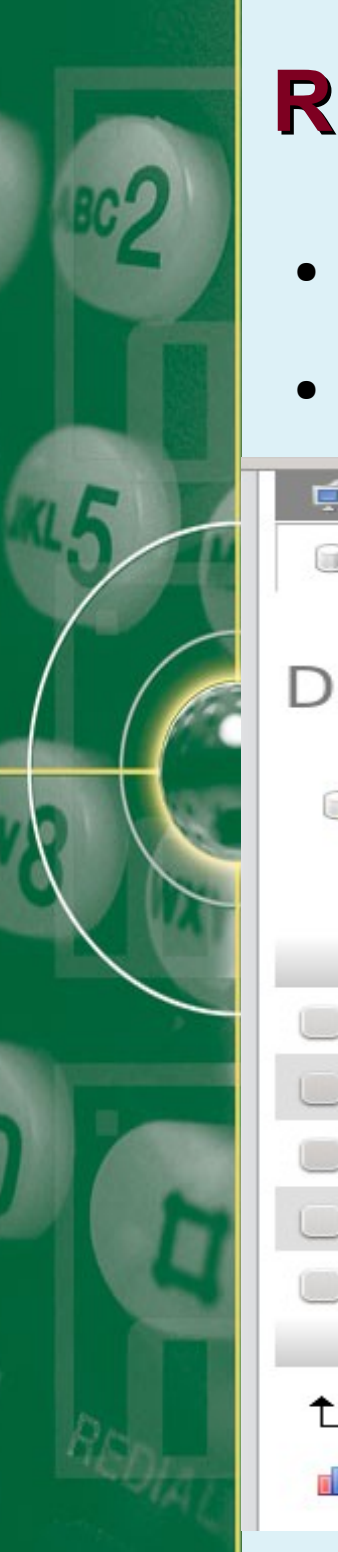

- Database Server: MySQL 5.5.27
- Web Server: Apache through XAMPP Package

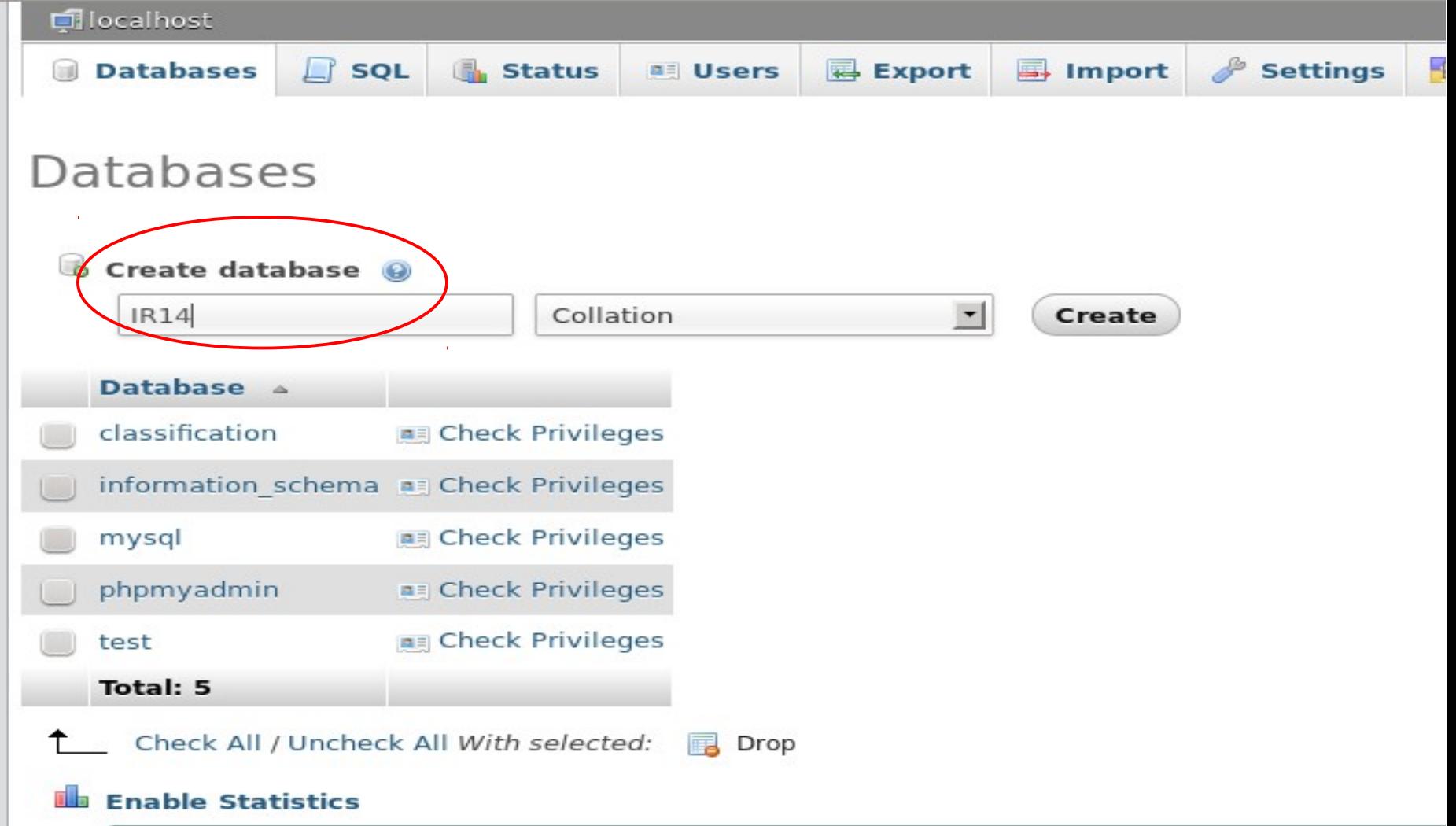

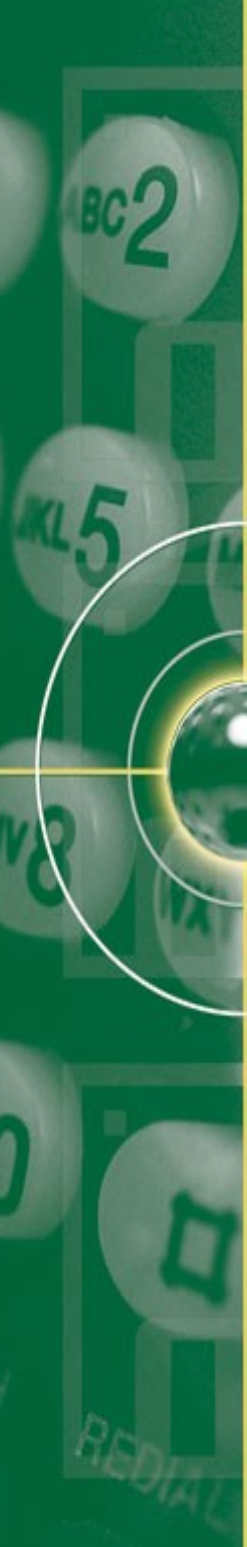

• Creating table, defining attributes & their domains

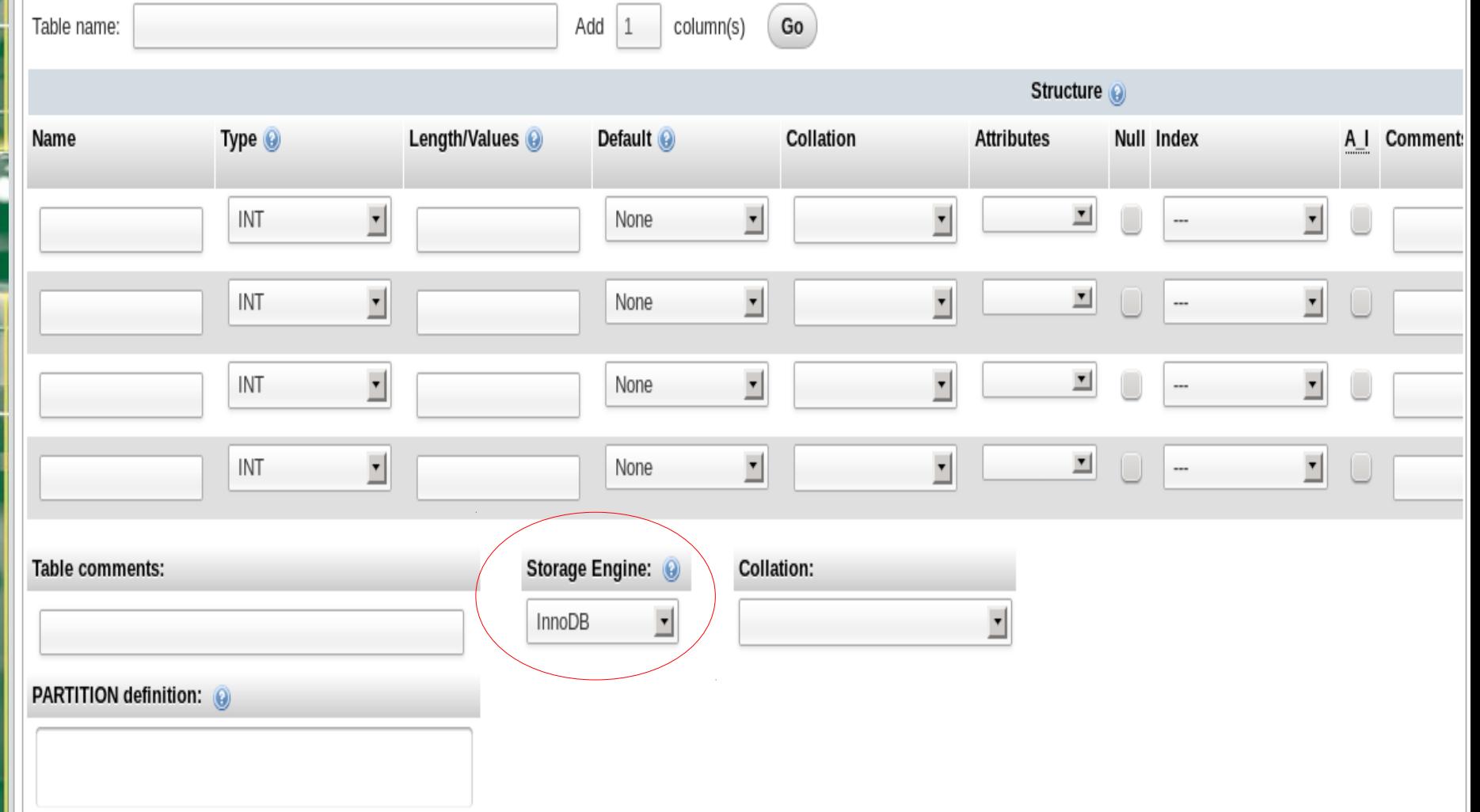

• Creating table, defining attributes & their domains

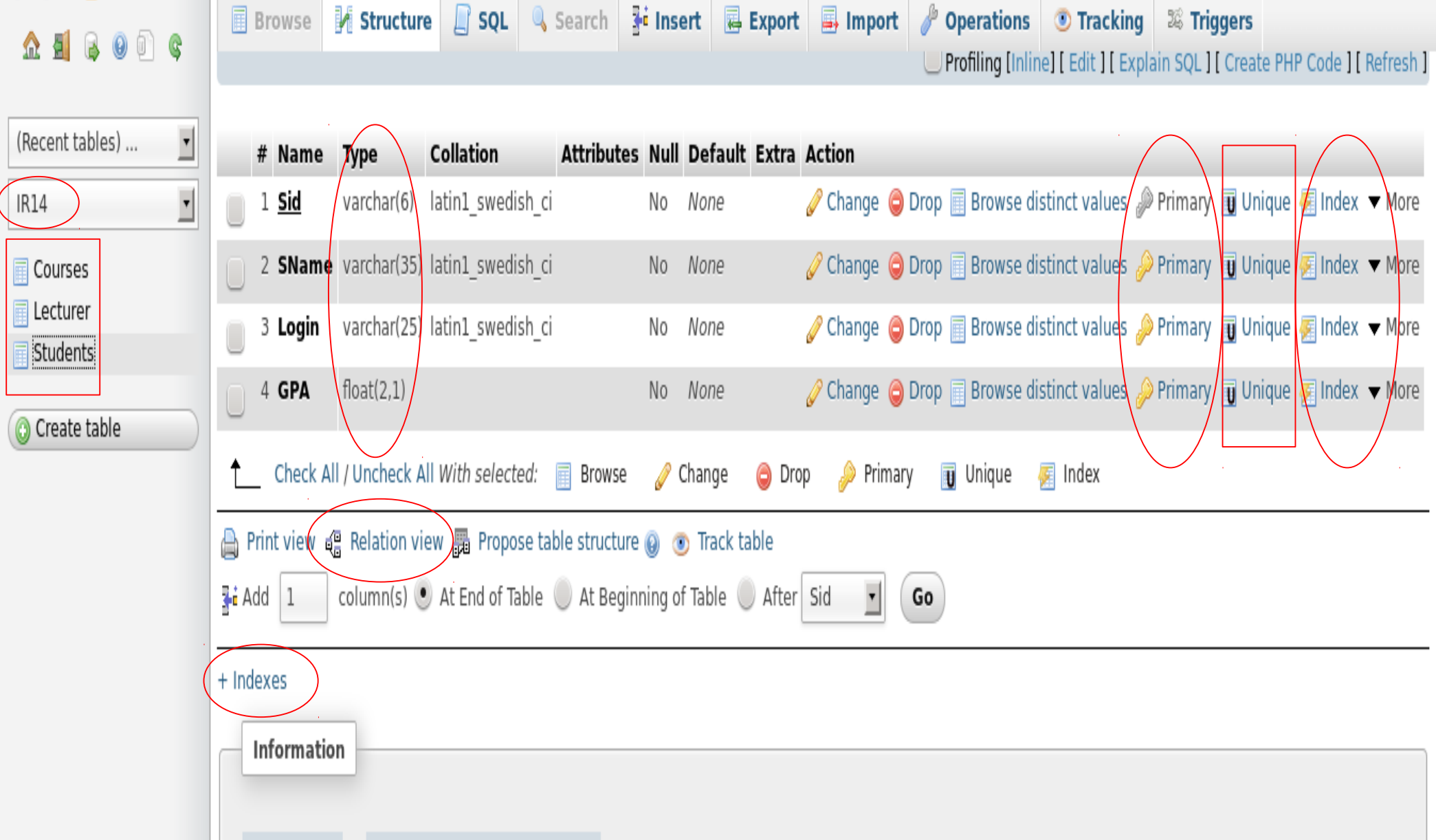

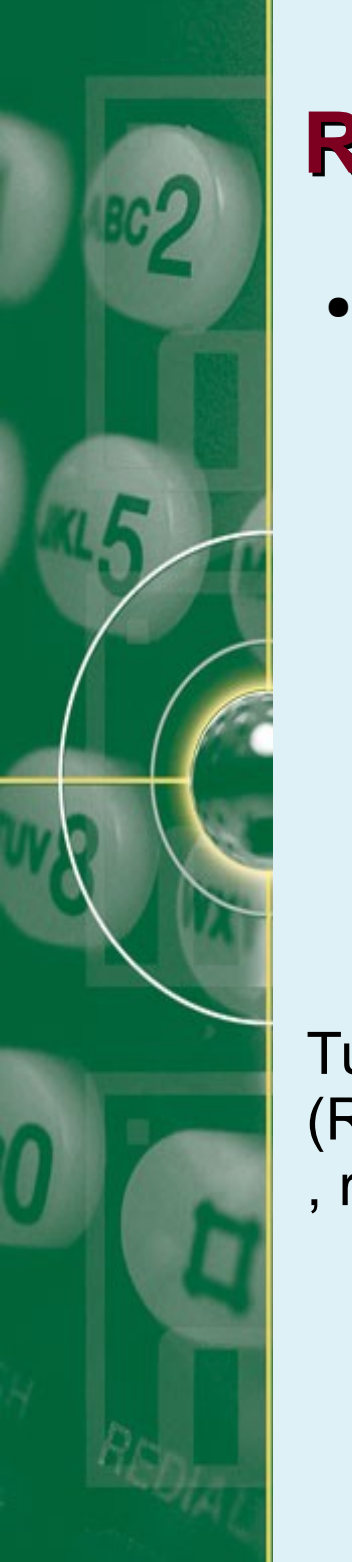

• Each relation is defined to be a set of unique tuples of rows

Fields (Attributes, Columns)

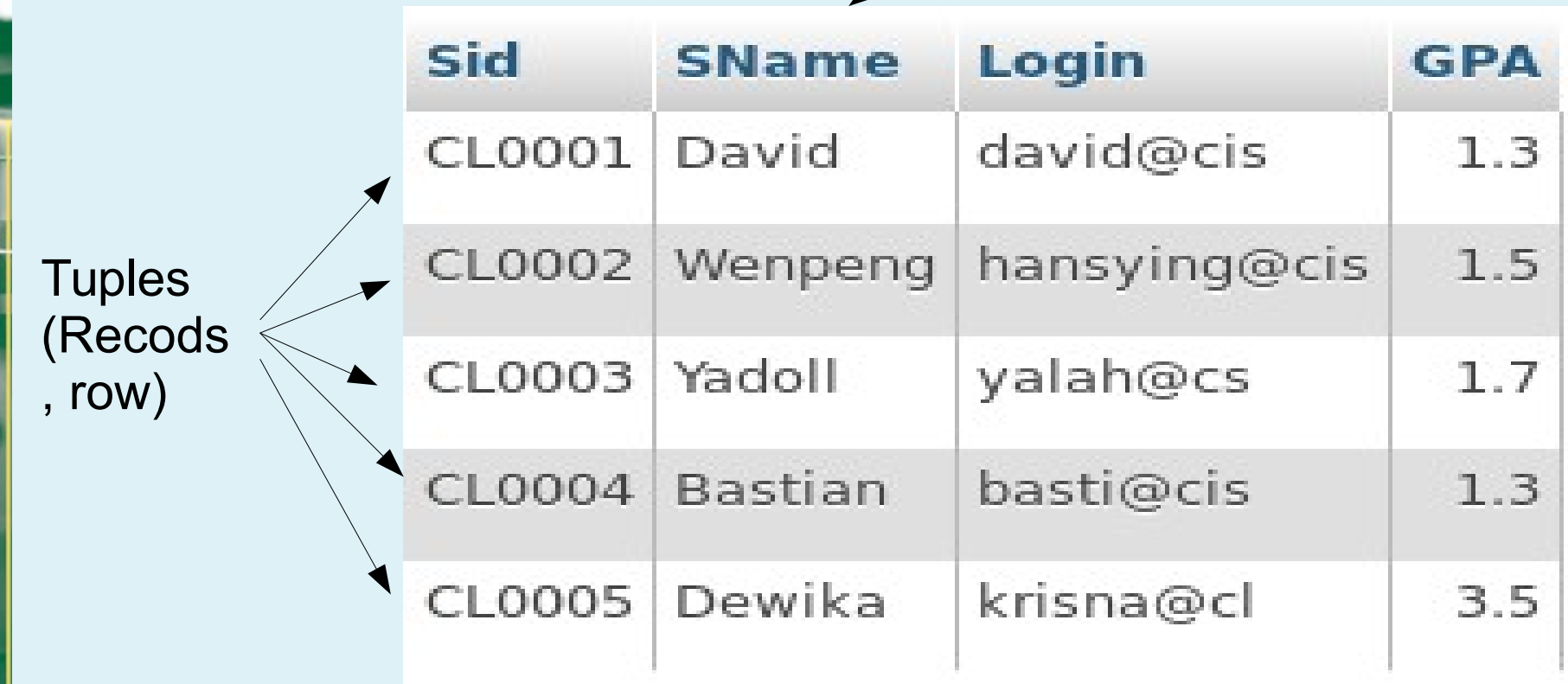

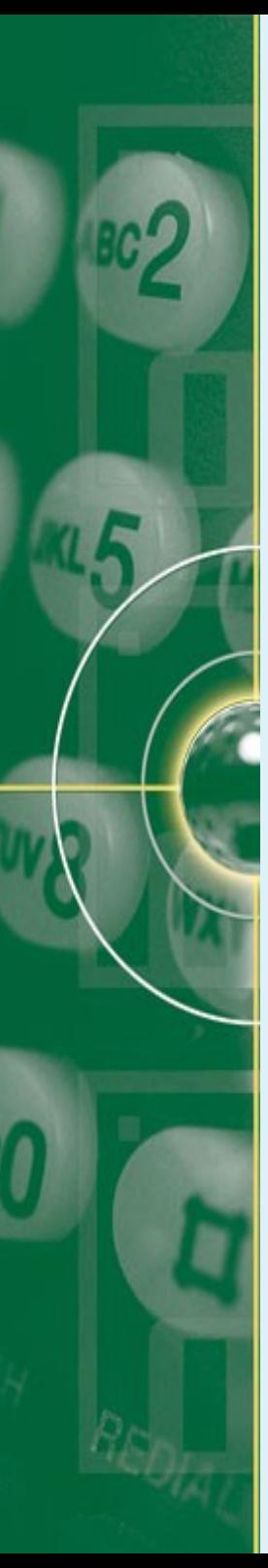

#### **Key Constraints**

- Key constraint is a statement that a certain minimal subset of the relation is a unique identifier for a tuple.
- Two Types of keys:
	- Primary key:
	- Foreign key
- Primary key:
	- a unique identifier for a tuple (row)
		- Sid is a primary key for student,
		- Cid is a primary key for Course
	- Primary key fields are indexed

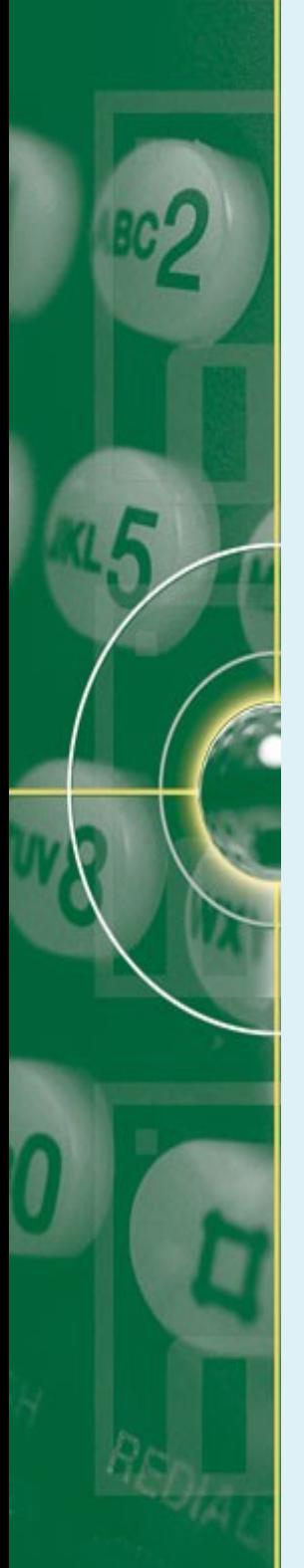

## **Key Constraints**

- Foreign key:
	- A kind of a logical pointer
	- a key to refer to relation with other tables & should match the primary key of the referenced relation
	- Foreign key fields are also often indexed if they are important for retrieval.

courses(Cid, Cname, Instructor, Semester )

Student(Sid, Sname, login, GPA)

How do you express which students take which course?

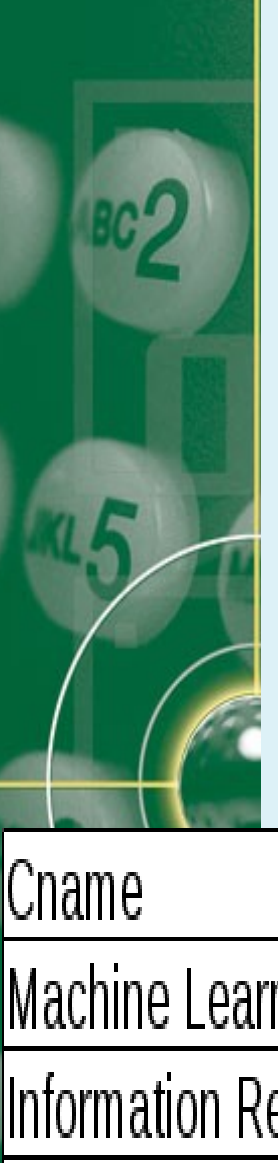

#### **Key Constraints**

- Need a new table :
	- enrolled(Cid, grade, Sid)
	- Sid/Cid in enrolled are foreign keys refering to Sid in Student table & Cid in Courses.

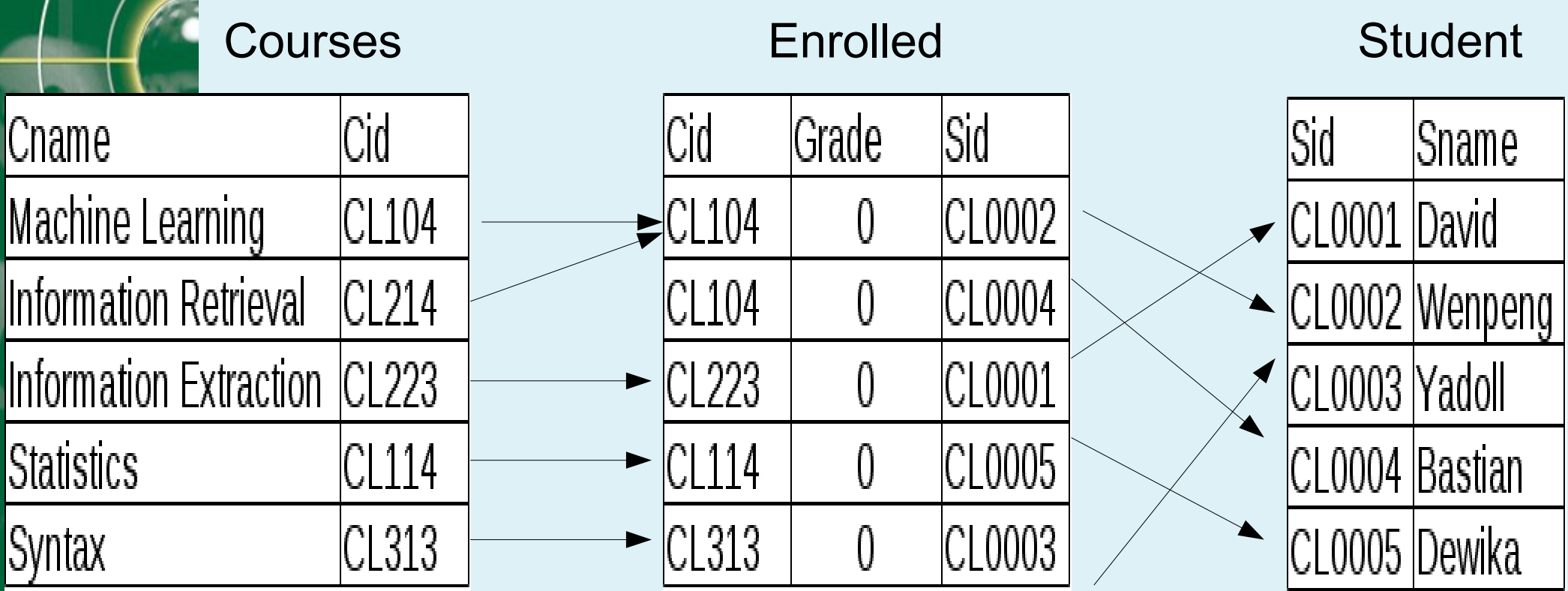

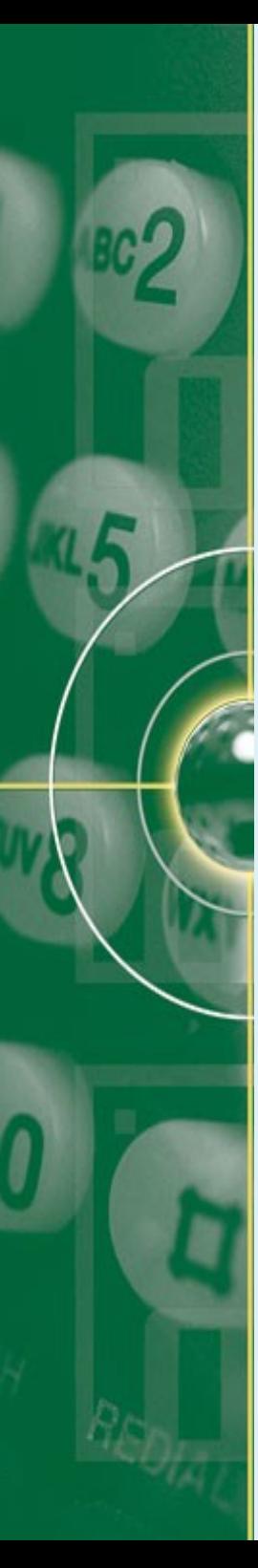

#### **Relations**

- One to one :
	- Each primary key relates only one record in related table University  $1:1$ Rector
- One to many:

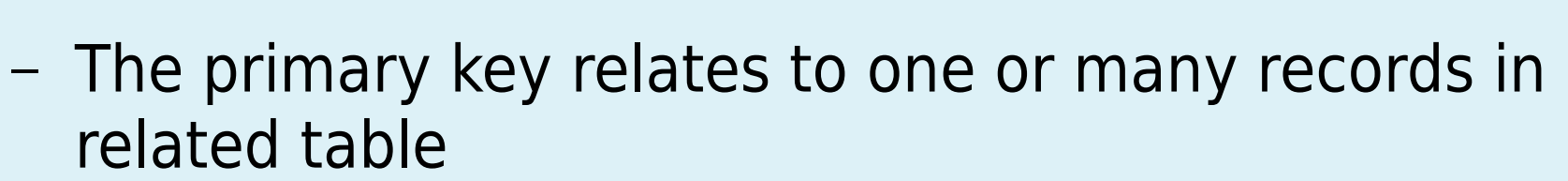

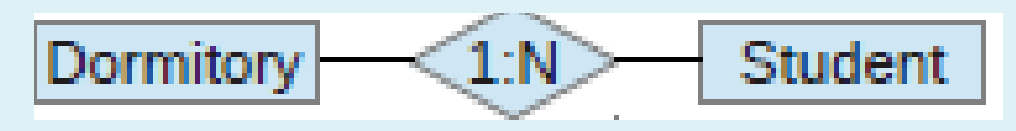

 $M:N$ 

21

Courses

- Many to Many:
	- The primary key relates to many records in related table, and a record in related table can relate to many primary keys on another table

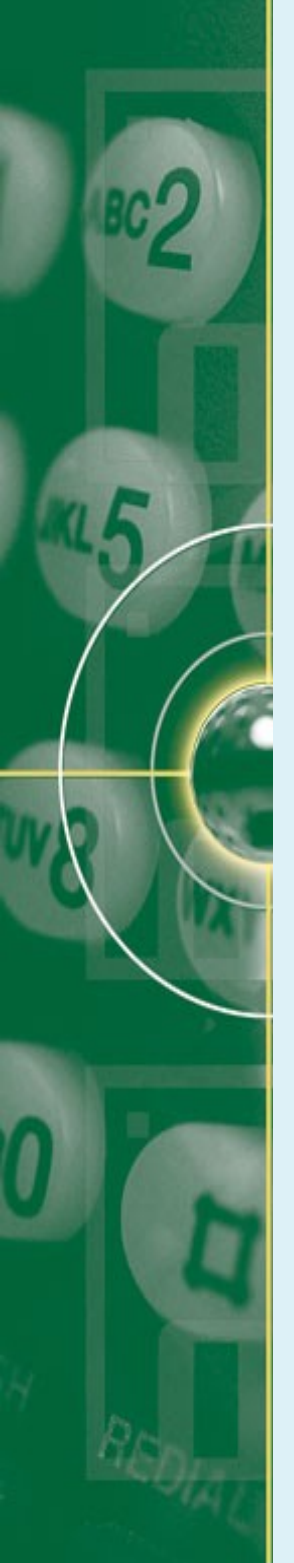

# **Storing Relationships using Keys**

- Modeling data is one thing, storing it in a database is another one.
- In relational database, the 'rules' are:
	- If the relationship to be stored is 1:N, place the attribute identified as the primary key from the one table as a foreign key in another table.
	- If the relationship to be stored is M:N, a new table structure must be created to hold the association. This 'bridge' table will have as foreign key attributes, the primary key of each table that is part of relationship
		- The key for the 'bridge' table then becomes either:
			- The combination of all the foreign keys OR
			- A new attribute will be added as a surrogate key

# **Storing Relationships using Keys**

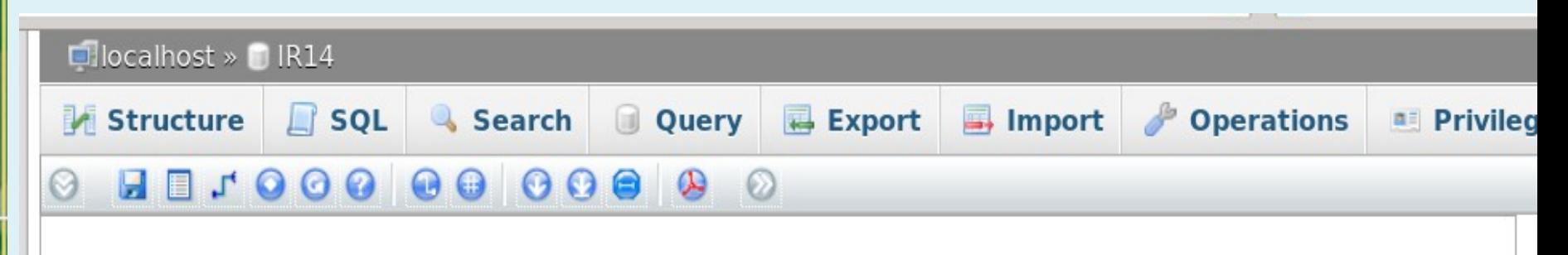

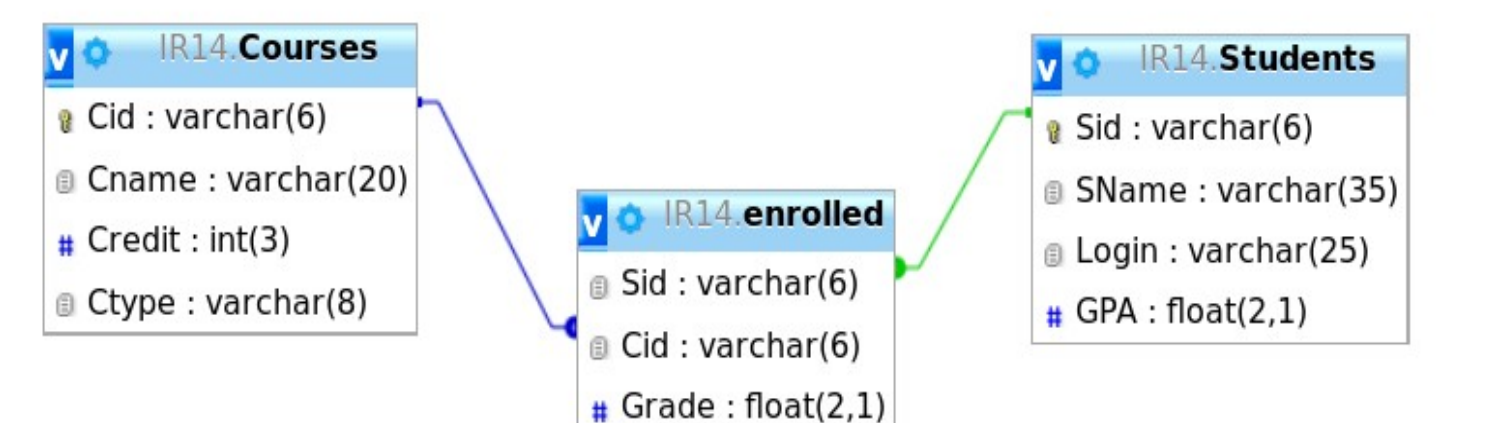

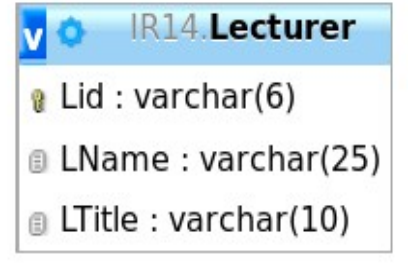

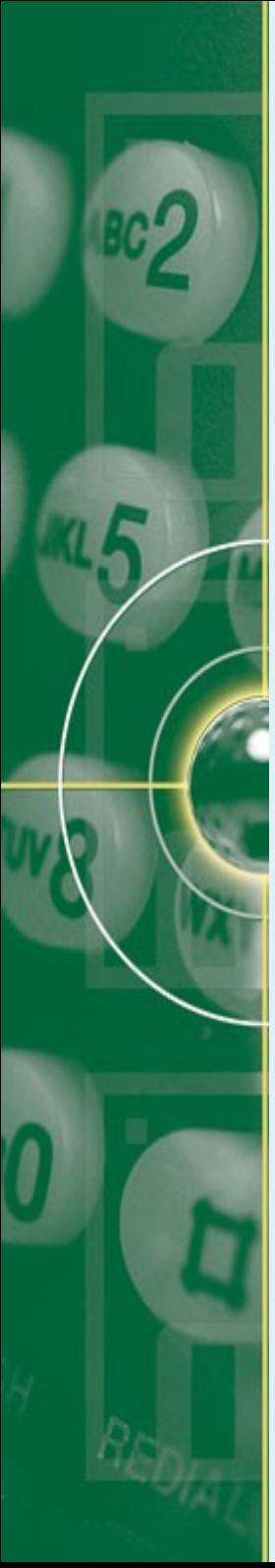

# **Indexes in MySQL**

- A database index is
	- a data structure that improves the speed of operations in a table
	- Unseen table created by DB engine that keeps indexed fields and its pointers to each record into the actual table.
- Indexes in MySQL:
	- Primary key
	- Unique indexes:
		- All values in the indexed column must be distinct though it's unnecessarily indexed as a primary key
	- Index:
		- Refers to a non-unique index, used for speeding the retrieval

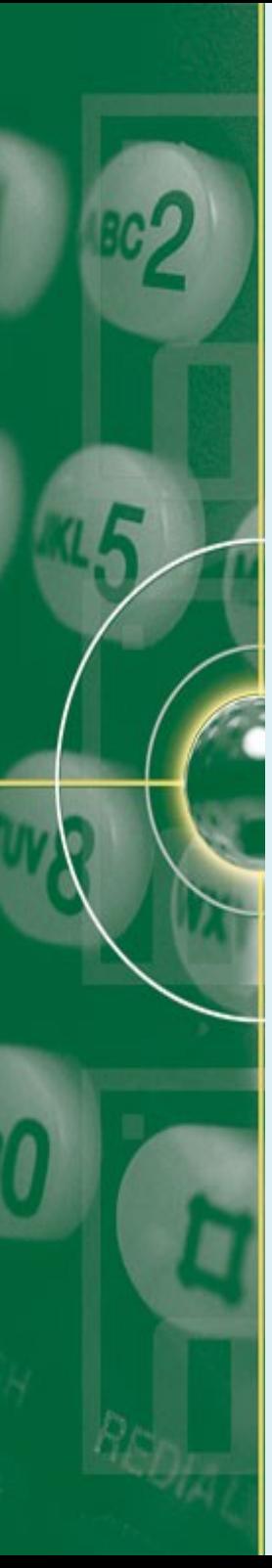

# **Indexes in MySQL**

- Indexes in MySQL:
	- Fulltext:
		- An index created for full text searches
		- Supporting storage engines: InnoDB & MyISAM
		- Data type: CHAR, VARCHAR, TEXT
	- Spatial Index:
		- for spatial data types
		- Uses R-tree indexes
- **Example of index usage:** 
	- $-$  "Find all students with GPA  $< 1.7$ "
		- May need to scan the entire table
		- 25 • Index consists of a set of entries pointing to locations of each search key

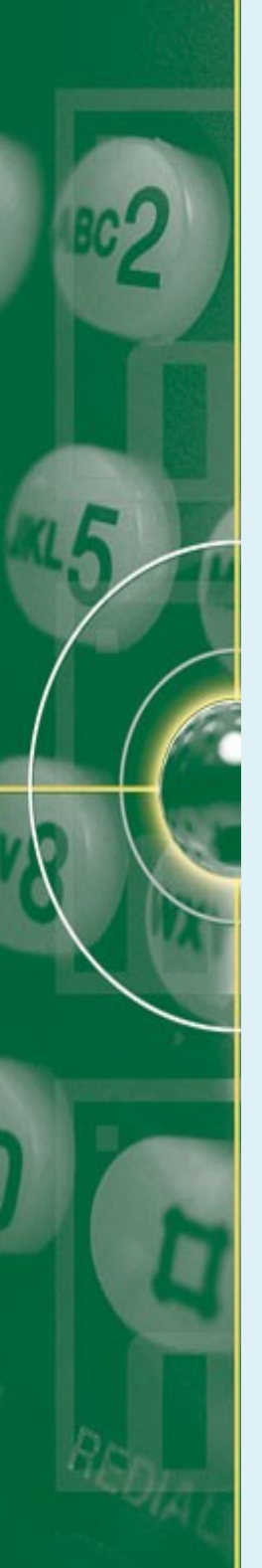

# **Data Type in MySql**

- String:
	- Char, varchar, text, (tiny, medium, long)
	- Binary, varbinary
	- Blob (tiny, medium, long), enum, set
- Date & time
- Numeric
	- Int (tiny, small, medium, big)
	- Decimal, float, double, real
	- BIT, boolean, serial
- Spatial:
	- Geometry, point, linestring, polygon, etc

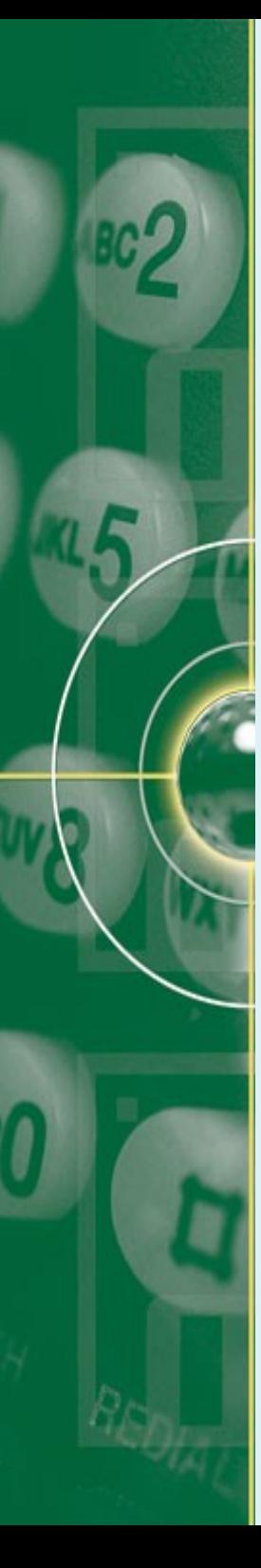

## **SQL**

- Structured Query Language (SQL):
	- Is a standard language used to communicate with a relational database.
	- Is used in conjunction with procedural or object-oriented languages/scripts such as Java, Perl, Ruby, Python, etc
- Sql basic conventions:
	- Each statement begins with a command, eg. CREATE, **SELECT**
	- Each statement ends with delimiter usually a semicolon  $\left( \cdot \right)$
	- Statements are written in a free-form style, eg. SELECT...FROM... WHERE...
	- constant, eg SELECT...FROM... WHERE SName = 'Yadoff' – SQL statement is not case-sensitive, except inside string

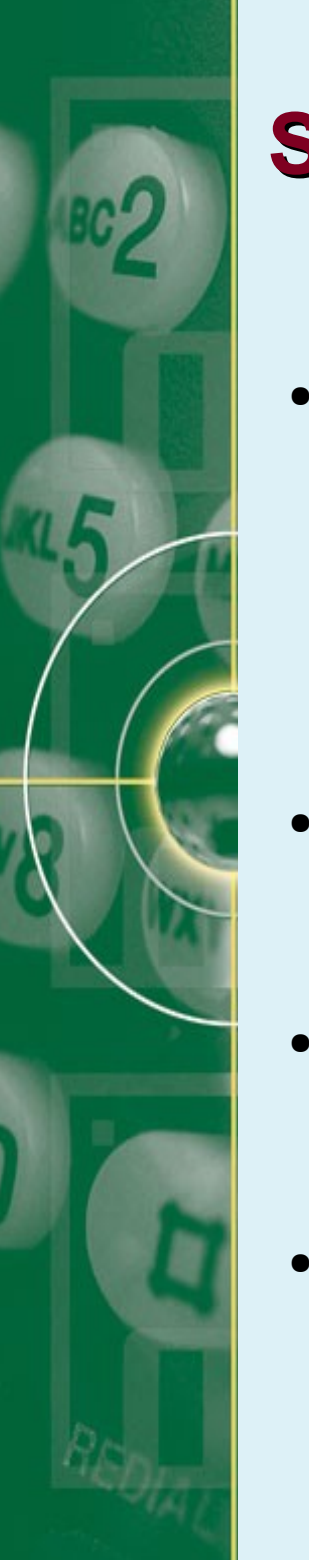

## **Simple SQL Queries**

- The basic form of SQL Queries is: SELECT select-list (column\_name) FROM from-list (table name) WHERE condition
- Selecting all students with GPA above 1.7 SELECT Sid, Sname FROM student WHERE GPA <= 1.7
- Selecting all information from a table SELECT \* FROM enrolled
- Selecting course name with pattern matching SELECT Cname FROM Courses WHERE Cname LIKE 'Machine %'

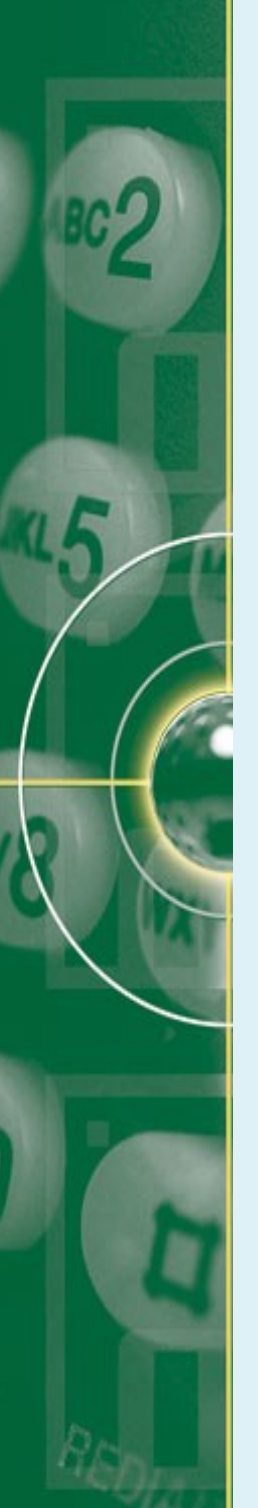

# **Simple SQL Queries**

● INSERT:

INSERT INTO ˋStudentsˋ VALUES (CL0001, David, david@cis, 1,3 )

INSERT INTO ˋStudentsˋ VALUES (sid, sname, login, gpa )

● ALTER:

ALTER TABLE ˋStudentsˋ ADD ˋIntakeyearˋ ALTER TABLE ˋLecturerˋ ADD INDEX(ˋcoursesˋ)

- Using logical connectives:
	- AND, OR, NOT may be used to construct a condition SELECT ˋcnameˋ FROM ˋcoursesˋ WHERE semester = 'summer' AND ctype = 'seminar'
- Joining Tables:
	- SELECT ˋSnameˋ FROM ˋStudentsˋ, ˋCoursesˋ WHERE Students.sid = Courses.sid

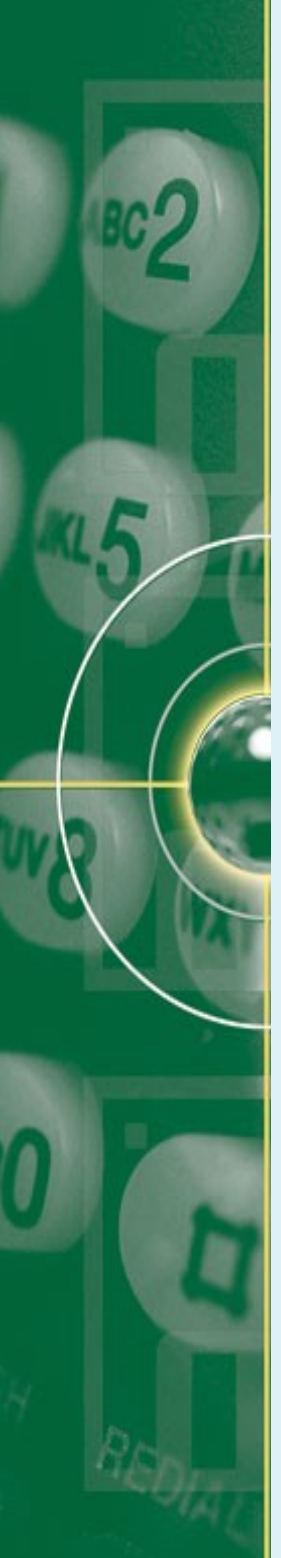

## **Simple SQL Queries**

• Creating Table:

CREATE TABLE ˋStudentsˋ ( ˋSidˋ varchar(6) NOT NULL, ˋSNameˋ varchar(35) NOT NULL, ˋLoginˋ varchar(25) NOT NULL, ˋGPAˋ float(2,1) NOT NULL, PRIMARY KEY (ˋSidˋ) ) ENGINE=InnoDB CHARSET= Latin1;

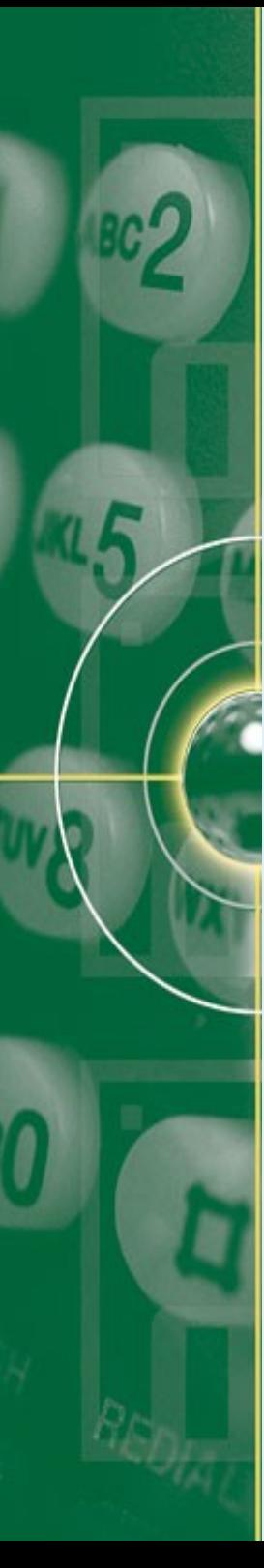

# **Creating Database Through Terminal**

- Open your terminal console
- Go to the path where you save your MySql
- If you install XAMPP :
	- You need to start XAMPP as a SU/root
	- to get the action commands (in Linux), type: /opt/lampp/lampp
	- Start only MySQL Server, type: /opt/lampp/lampp startmysql
	- To stop MySQL, type: /opt/lampp/lampp stopmysql
	- To start XAMPP (Apache, MySQL & others ), type: /opt/lampp/lampp start

# **Creating Database Through Terminal**

- If you install XAMPP :
	- go to the path where mysql is saved, in Linux it is usually saved in bin, so type:

/opt/lampp/bin/mysql -uusername -ppassword

- If you are already in mysql path:
	- To see the databases. Type: SHOW DATABASES ;
	- To create a databae, use SQL command: CREATE DATABASE database name;
	- Creating database does not select it for use, so type: USE database name ;
	- To delete database: DROP DATABASE database name;
	- Use SQL commands to create tables, do table operation, etc

#### **Creating Database Through Terminal**

```
1 row in set (0.00 sec)
mysql> show databases;
 Database
 information schema
  IR14
 cdcol
 classification
 mysql
 performance schema
 phpmyadmin
  test
8 rows in set (0.00 sec)
mysql> create database information retrieval
Query OK, 1 row affected (0.00 sec)
mysql> show databases;
 Database
 information schema
 IR14
 cdcol
 classification
 information retrieval
 mysql
 performance schema
 phpmyadmin
 test
9 rows in set (0.00 sec)
                                 /home/lucia : mysql
```
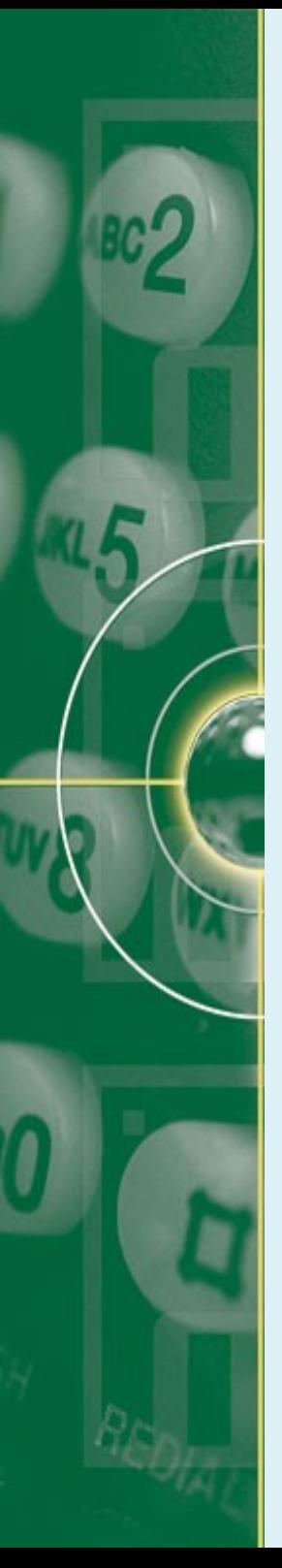

- Normalization:
	- is the process of evaluating & correcting the structures of the tables in a database
	- The goal:
		- to minimize or remove data redundancy
		- To optimalize the data structure
		- Accomplished by thoroughly investigating the various data type and their relationships with one another.
- Data redundancy:
	- The repeat of key fields usages in other tables

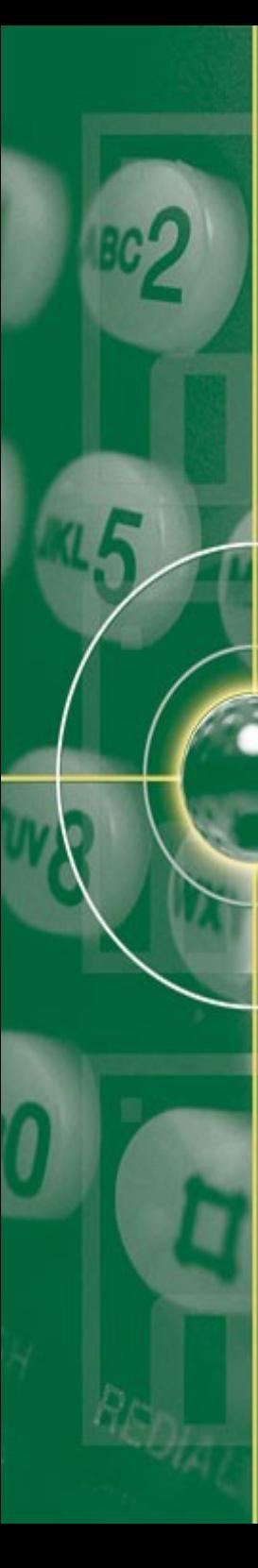

- Functional dependencies:
	- Require that the value for a certain set of attributes determines uniquely the value for another set of attributes
	- are akin to a generalization of the notion of a key
	- Let R be a relation and

 $\alpha \subseteq R$  and  $\beta \subseteq R$ 

The functional dependency :

α → β

holds on R and only if dor any tuples  $t_1$  &  $t_2$  that agree on the attributes  $\alpha$ , they also agree on the attributes  $\beta$ .

 $-$  That is,  $\mathrm{t_1}[\alpha]=\mathrm{t_2}[\alpha]\rightarrow \mathrm{t_1}[\beta]\ =\mathrm{t_2}[\beta]$ 

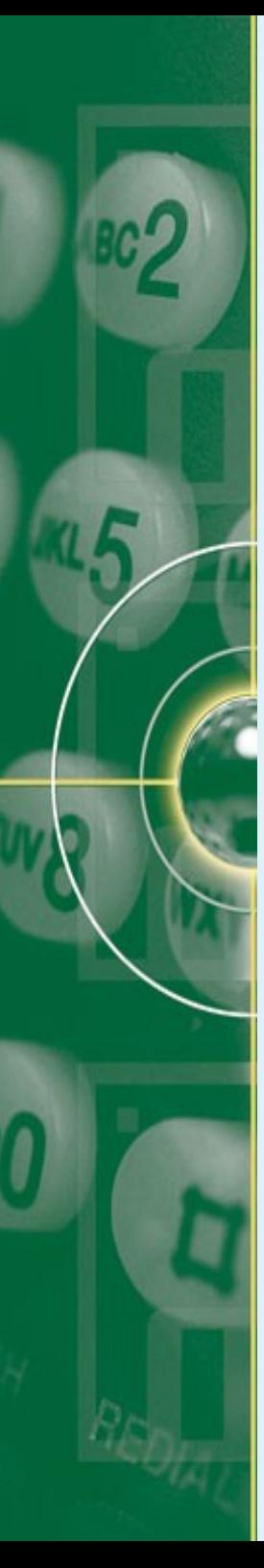

• Functional dependencies

Example: consider student(Sid, Sname, DeptId) instance of student.

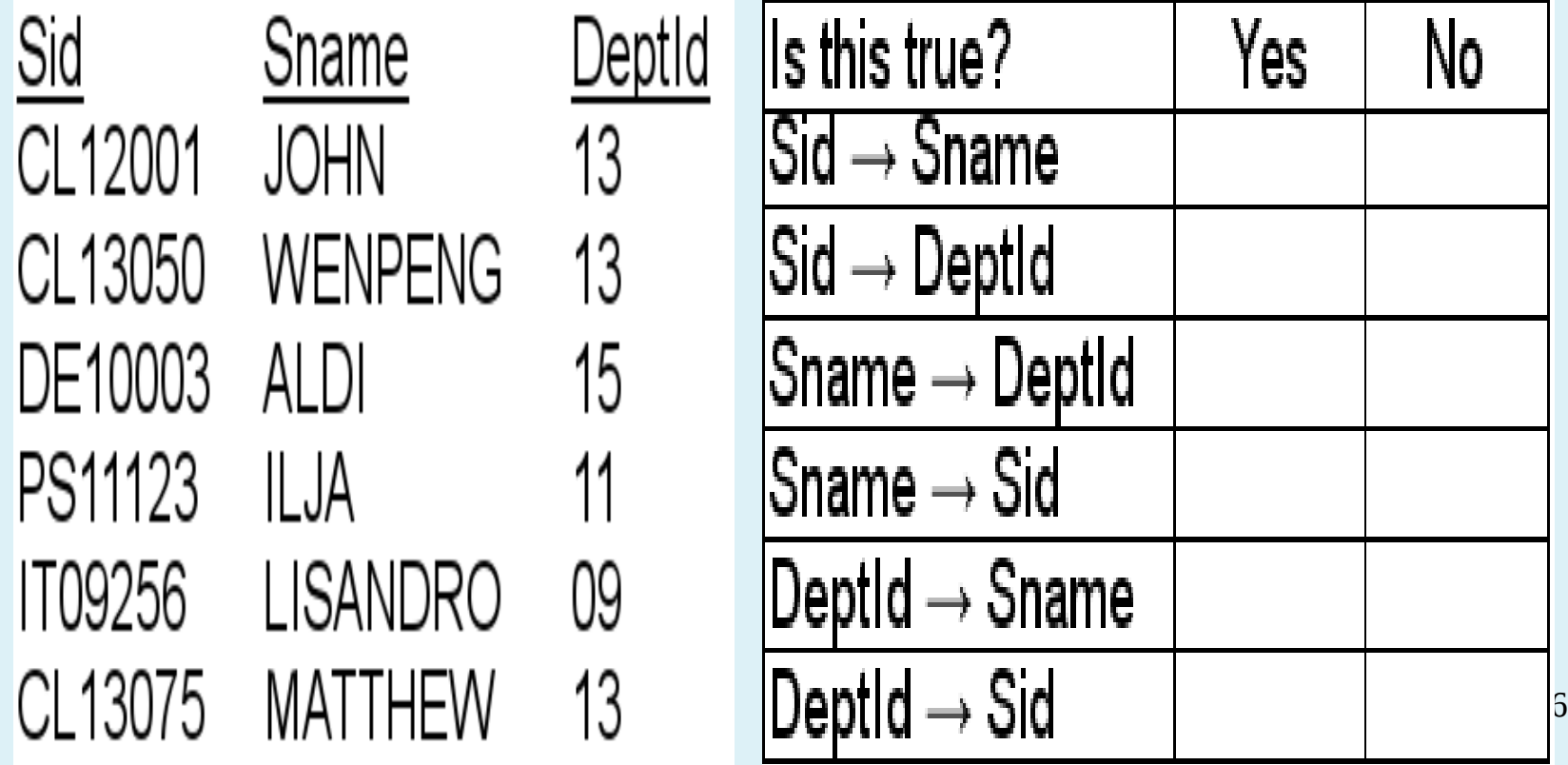

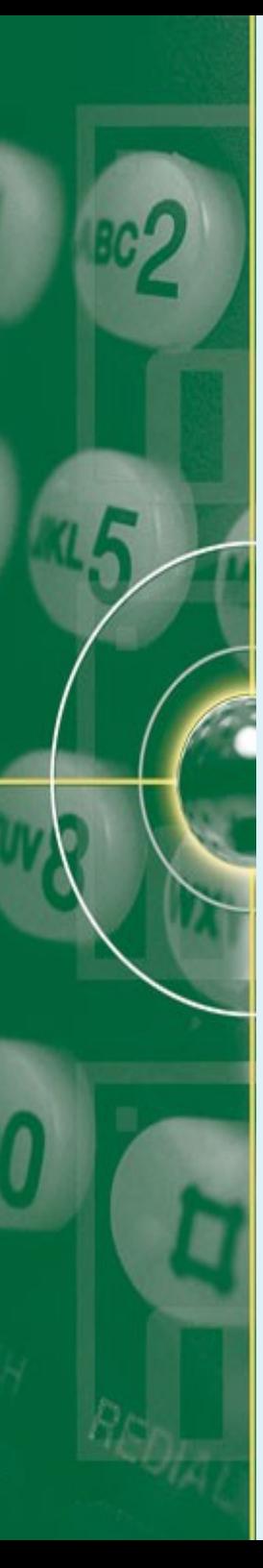

• Functional dependencies

Example: consider student(Sid, Sname, DeptId) instance of student.

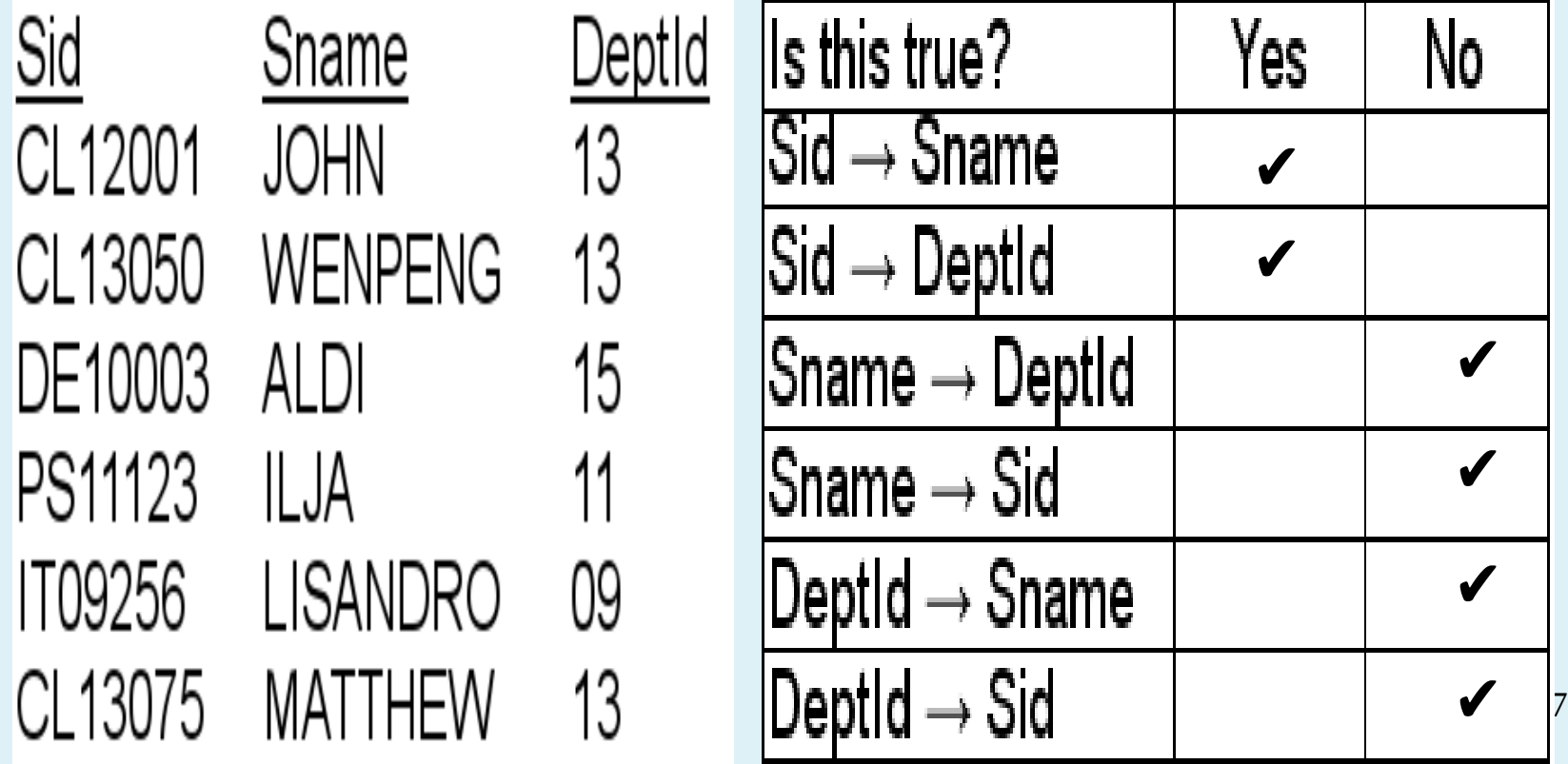

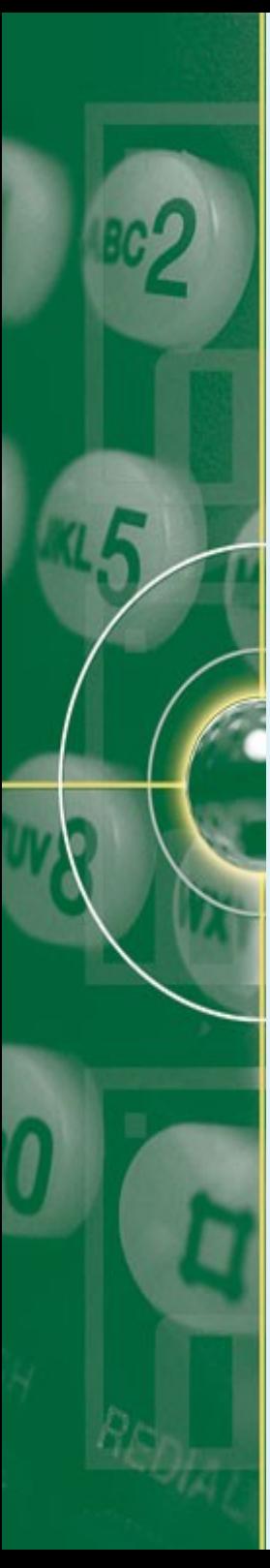

• examine the following poor database design:

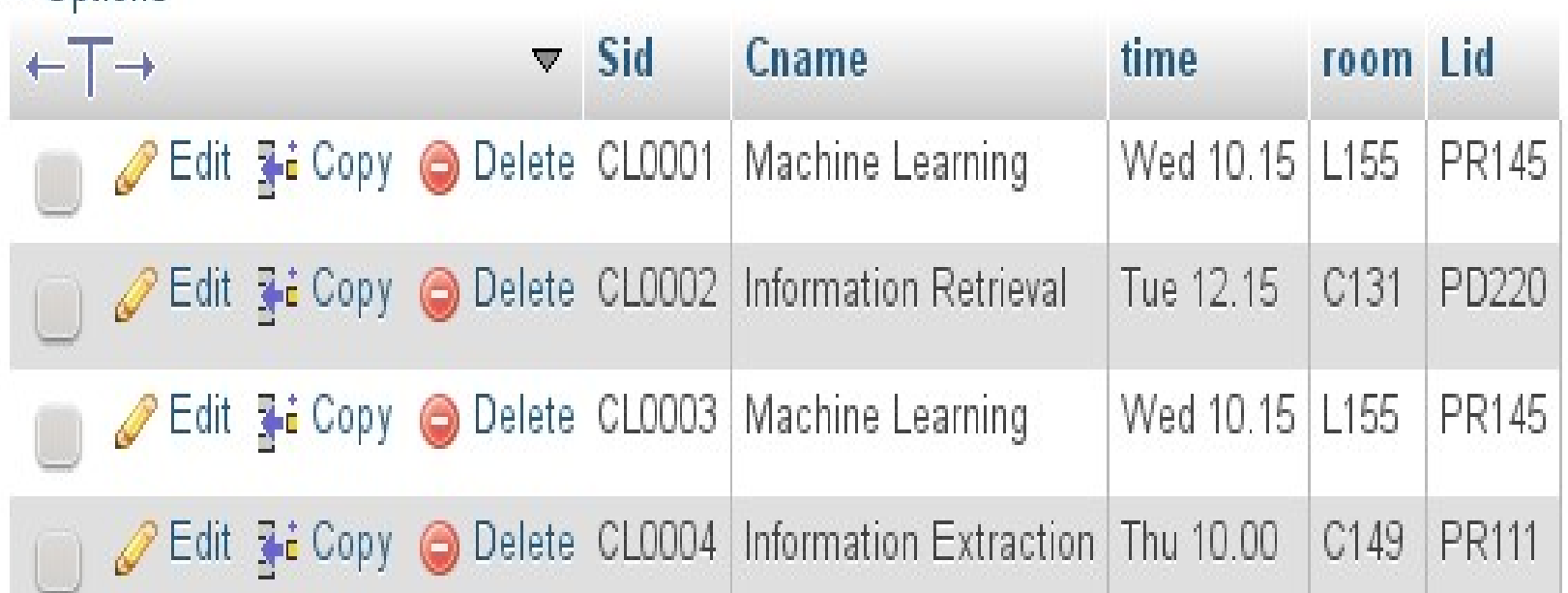

- Problems:
	- No need to repeatedly store the class time & Professor ID
	- Which one is the key?

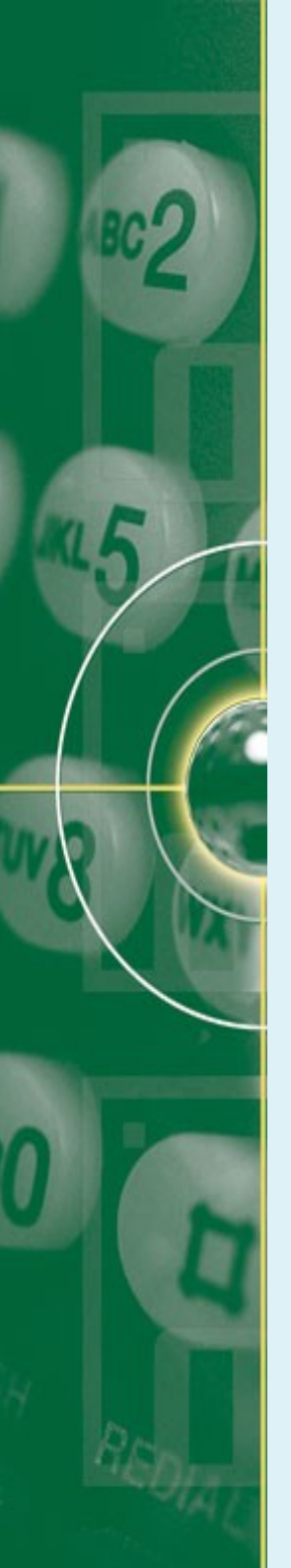

- First Normal Form (1NF):
	- A row of data cannot contain a repeating group of data.
	- Each row of data must have a unique identifier, i.e primary key
- This can be done by
	- Eliminating the repeated groups of data through creating separate tables of related data
	- Identify each set of related data with a primary key
	- All attributes are single valued (1 data type) & non-repeating
		- Student information:

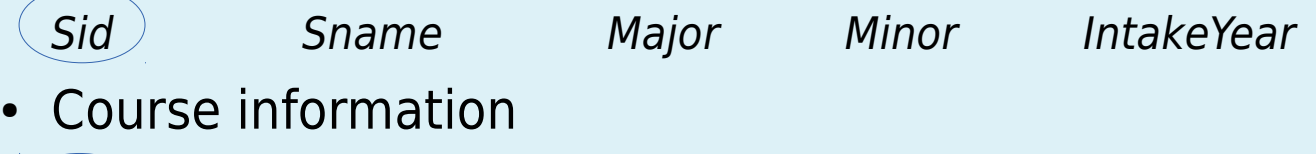

- Cid Cname Lid Time Room
- **Lecturer Information**

Lid Lname Ltitle

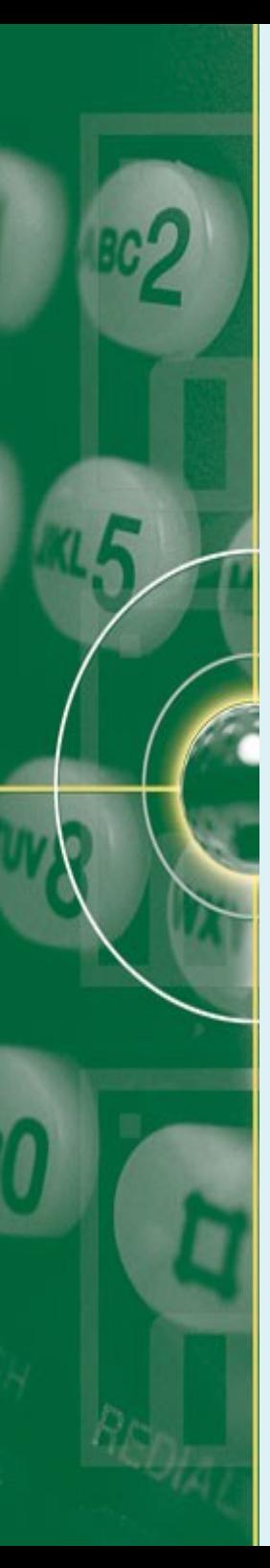

- Second Normal form (2NF):
	- A table should meet 1NF
	- There must not be any partial dependency of any column on primary key (Records should not depend on anything other than a table's primary key)
- Recall our poor database design:

 $Sid \rightarrow \text{Change or Change} \rightarrow \text{time}$  ?

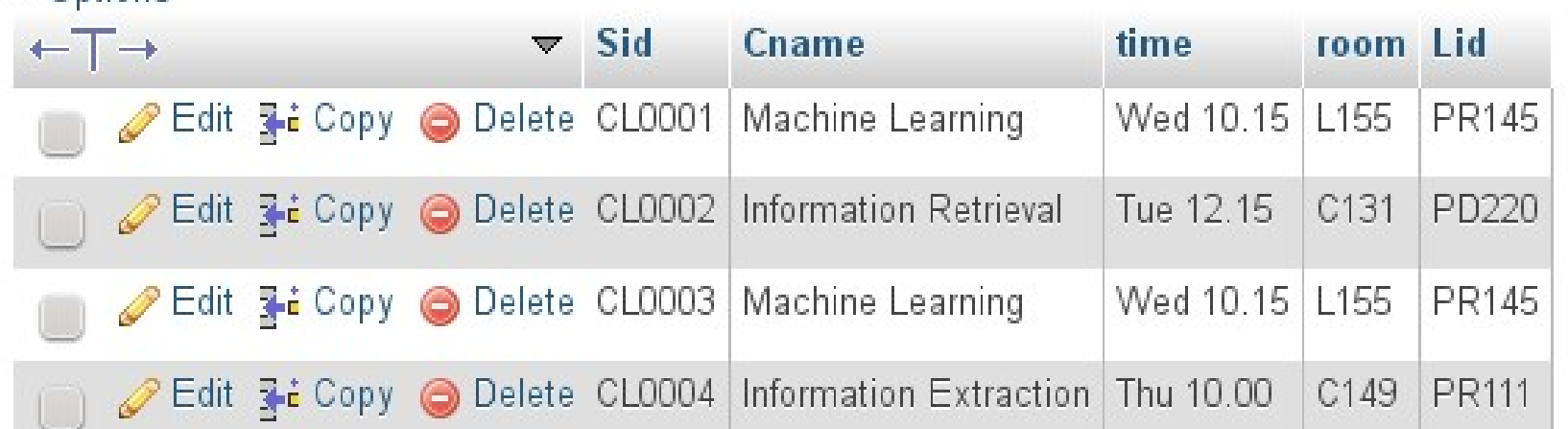

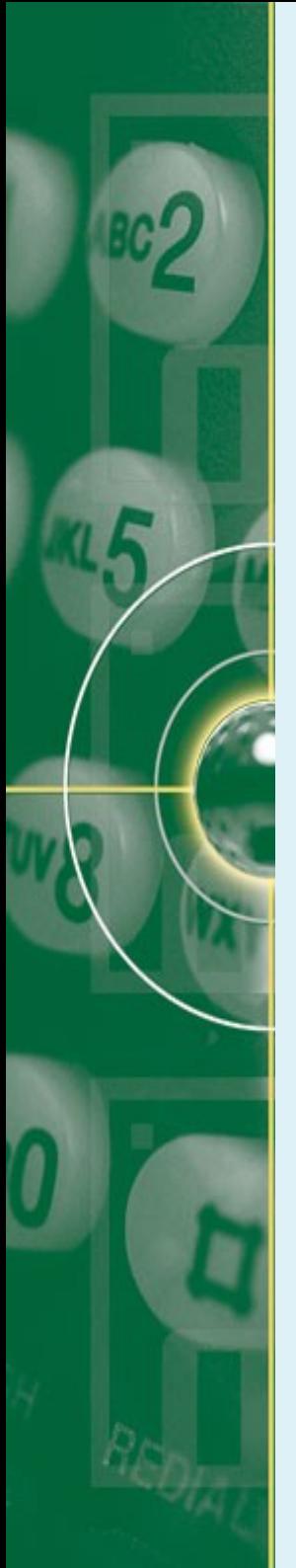

- Second Normal Form (2NF) solution:
	- **Create** separate tables for sets of values that apply to multiple records
	- **Relates** the tables with a **foreign key**
	- **Remove** subsets of data that apply to multiple rows of a table and **place** them in separate tables enrolled

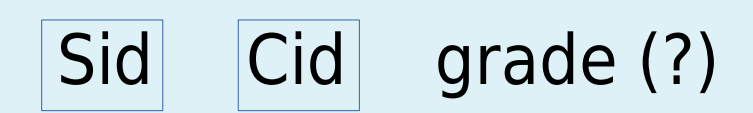

– What do we do with the attribute time, room, & Lid?

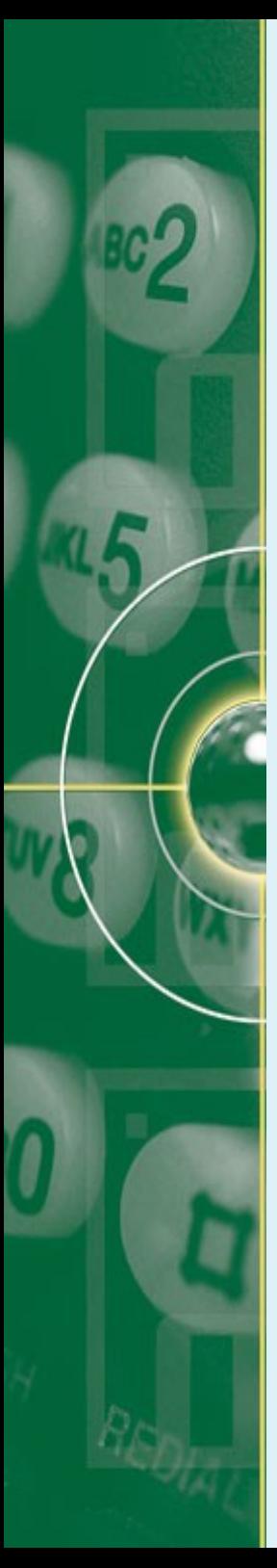

- Third Normal Form (3NF):
	- Eliminate all attributes (columns) that do not directly dependent upon the primary key
	- Each non-primary key attribute must be dependent only on primary key (no transitive dependency)
	- Example:
		- Student:
		- Sid Sname Major Minor IntakeYear
		- Which attribute is not directly dependent on Sid? Student:
			- Sid Sname Major Minor

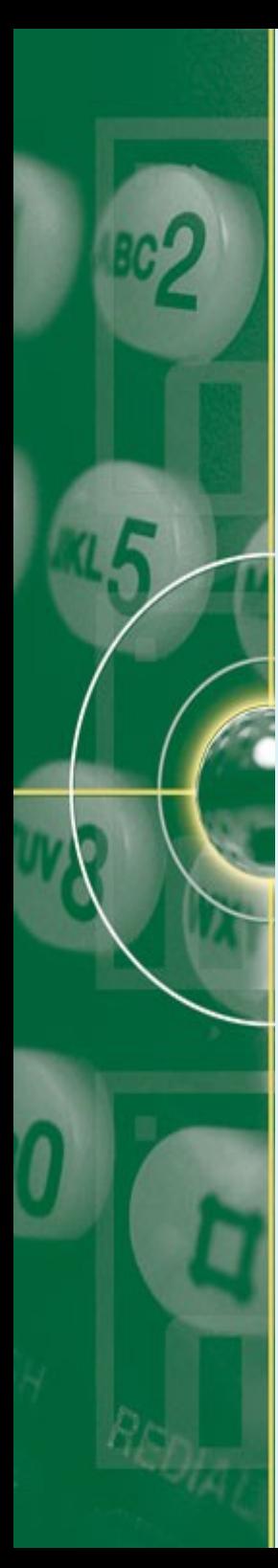

• Old design

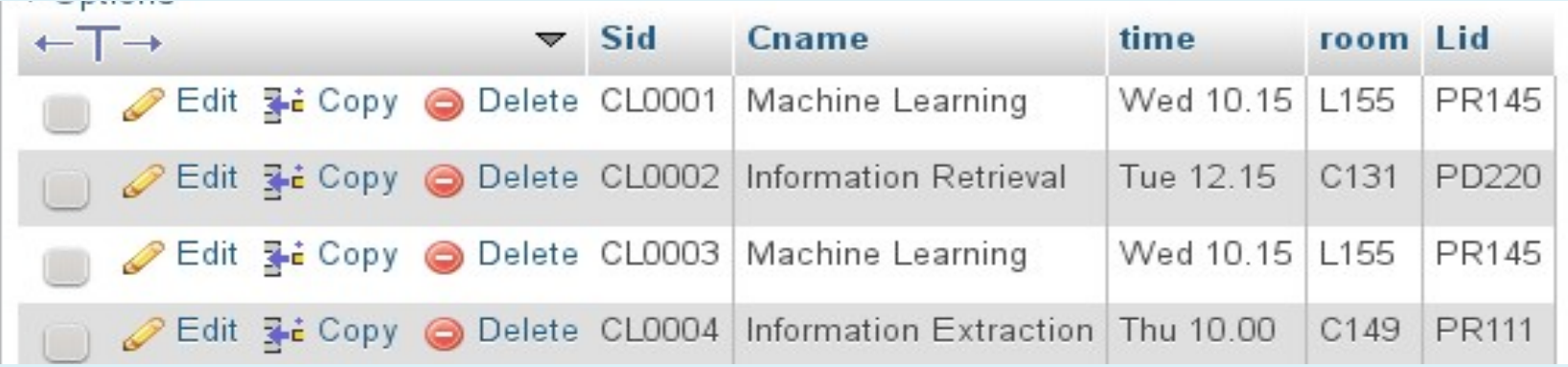

#### • New design

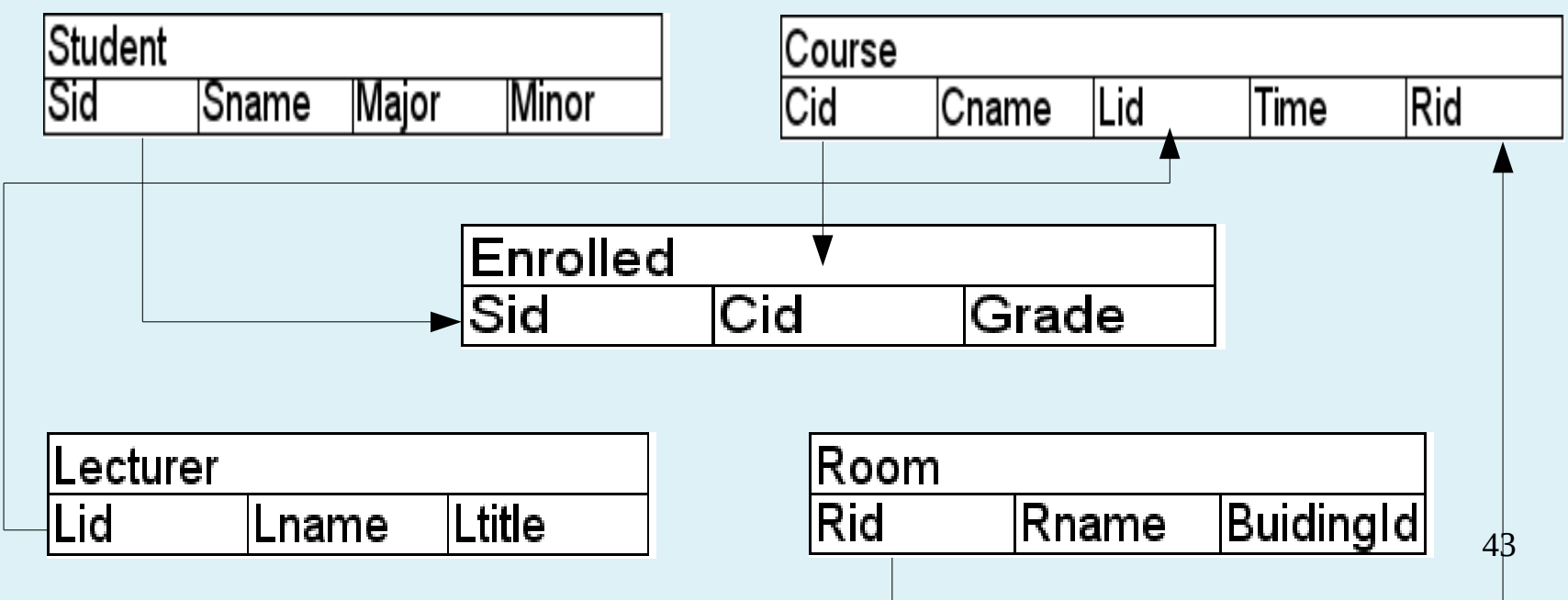

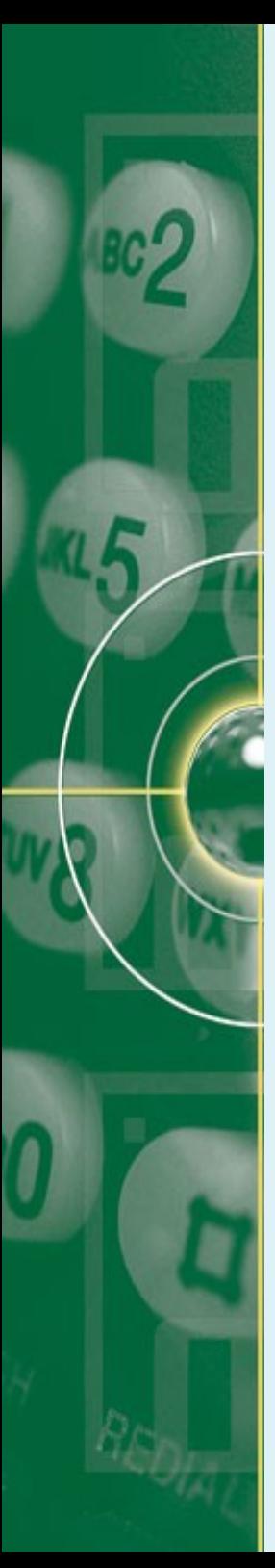

Storing the relation among tables in database

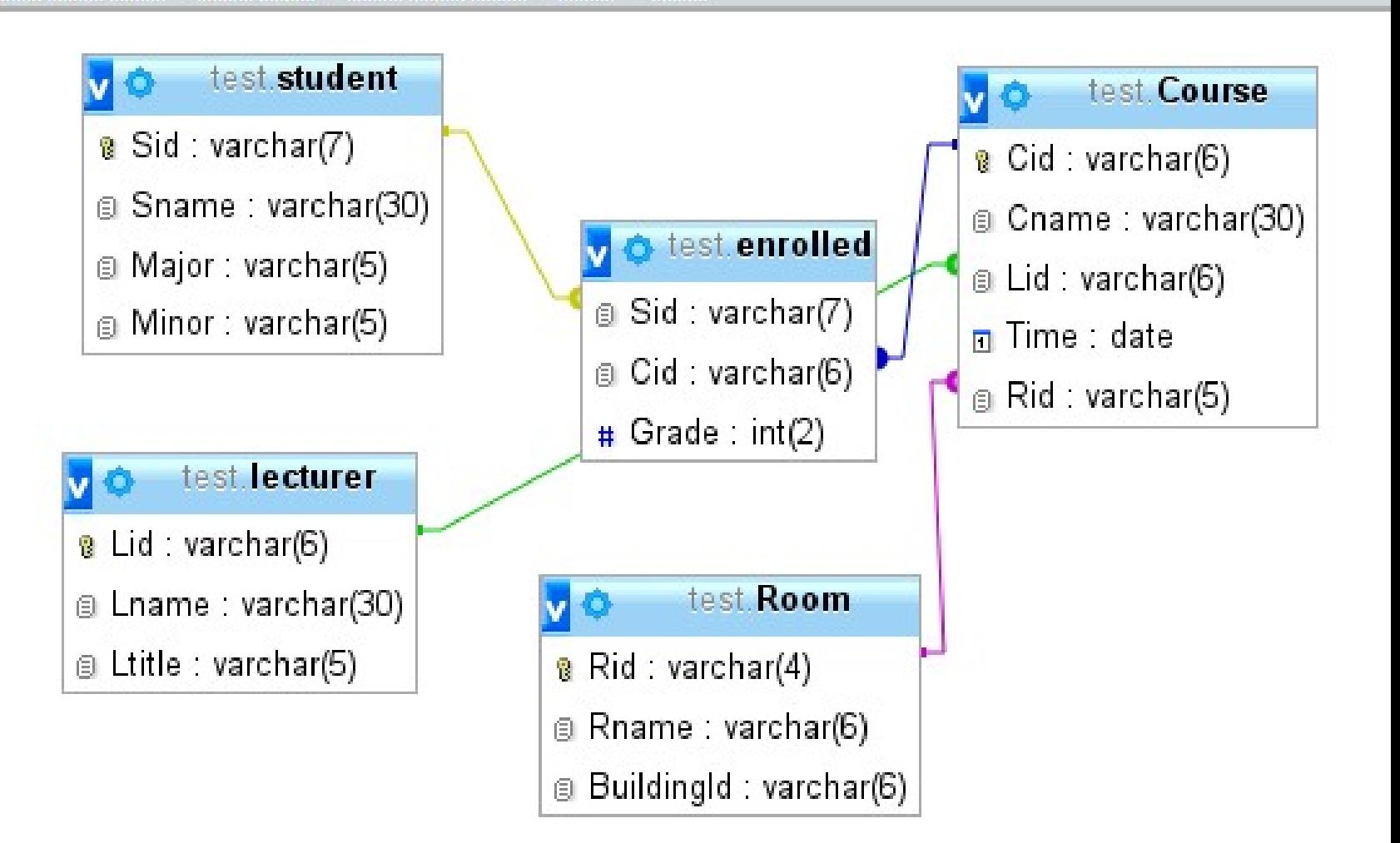

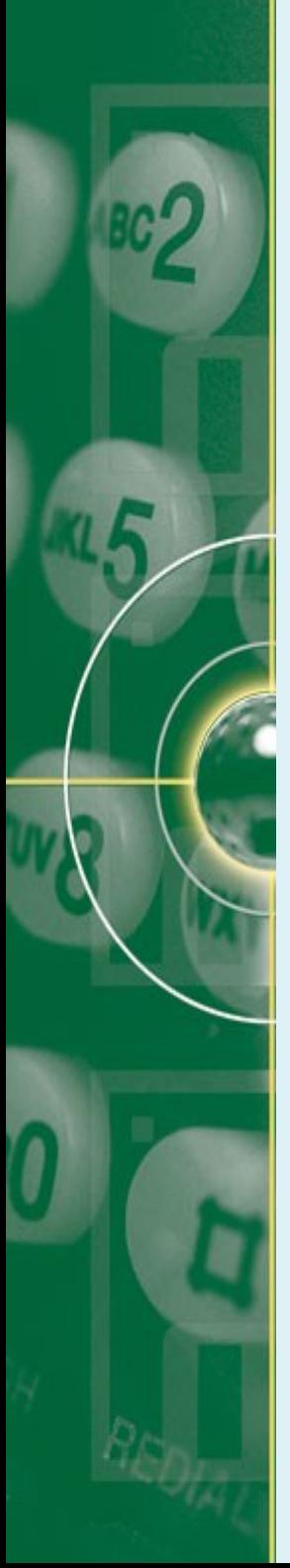

- Exercise:
	- Which normal form does this table violate?
	- And how do you normalize it?

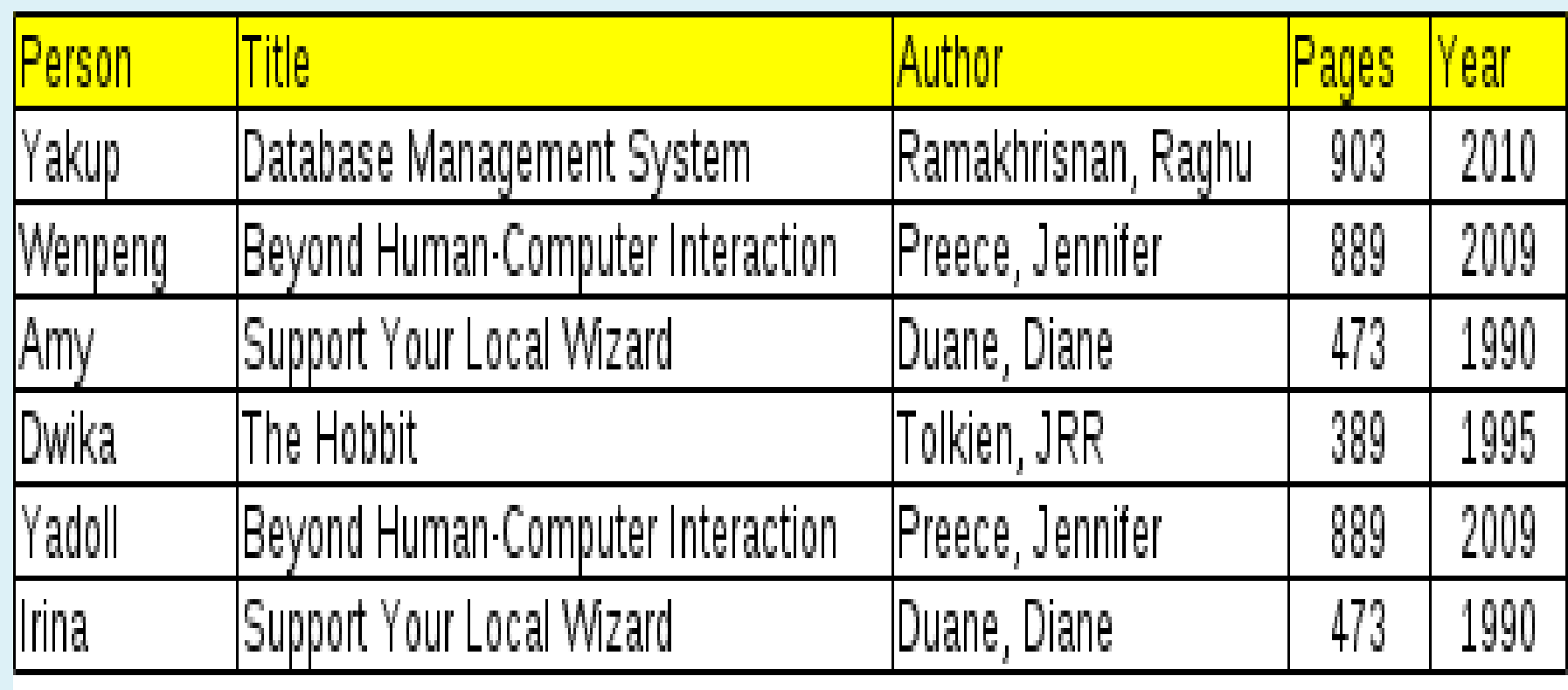

#### **RDBMS for Inverted Text Index**

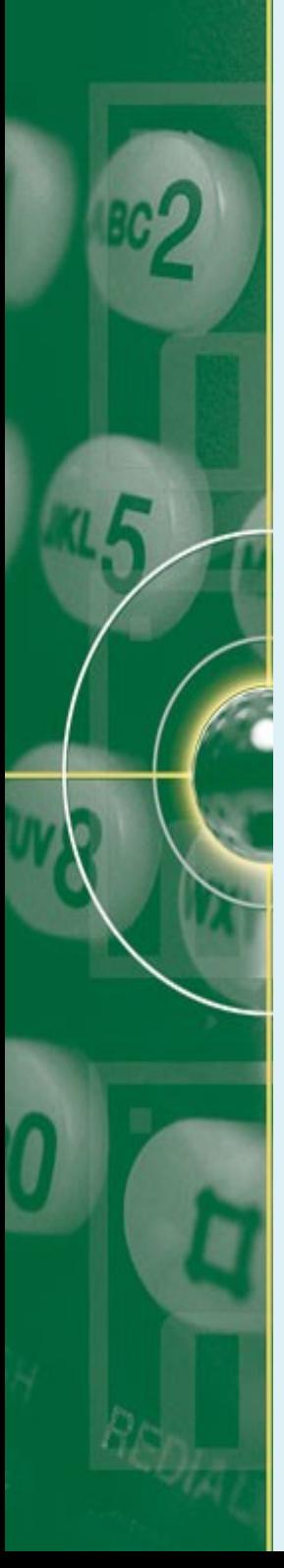

# **RDBMS & Full Text Searching**

- Applying RDBMS for full text searching
	- What is the goal?
		- Creating an Inverted index consisting of:
			- Dictionary &
			- Posting list
	- What will be the entities?
		- Document
		- Term
	- How to start?
		- You need a specific algorithm, take for examples:
			- BSBI
			- SPIMI
		- What kind of information do you want to save in posting list?
			- Term DocId only?
			- Term DocId, TF, DF?

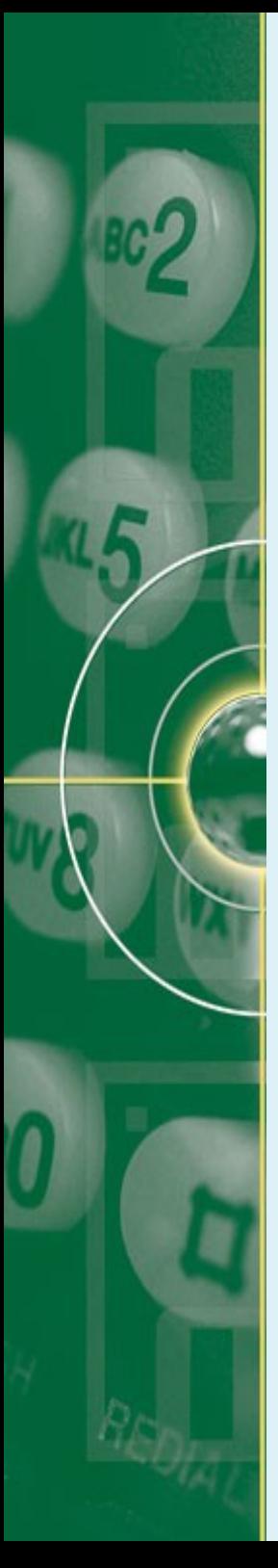

• A review on Blocked Sort-Based Indexing Algorithm

**BSBINDEXCONSTRUCTION()** 

- $1 \quad n \leftarrow 0$
- 2 while (all documents have not been processed)
- 3 do  $n \leftarrow n+1$
- $block \leftarrow$  PARSENEXTBLOCK()  $\overline{4}$
- 5 BSBI-INVERT(block)
- $\overline{6}$  $W$ RITE $B$ LOCK $T$ O $D$ ISK $(block, f_n)$
- $\overline{7}$  $MERGEBLOCKS(f_1, \ldots, f_n; f_{merged})$

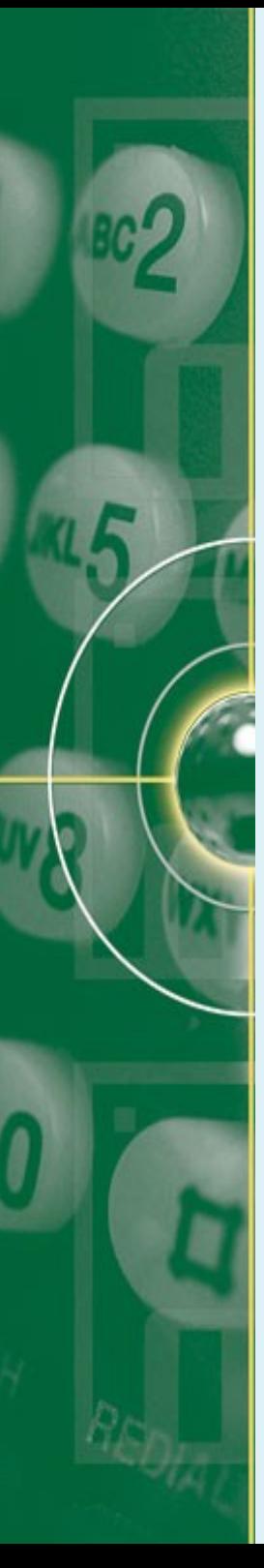

- 2 core tables:
	- Document table
	- Term tables
- How do their schemas look like?
	- Doc ( did CHAR(5),
		- dname CHAR(6),
		- dcontent TEXT,
		- PRIMARY KEY (did), UNIQUE (dname) )
	- Doc ( did INT(INC),
		- dname CHAR(6),
		- dcontent BLOB,
		- PRIMARY KEY (did), UNIQUE (dname) )
	- 49 – What are the advantages of the first scemas compared to the second or vice versa?

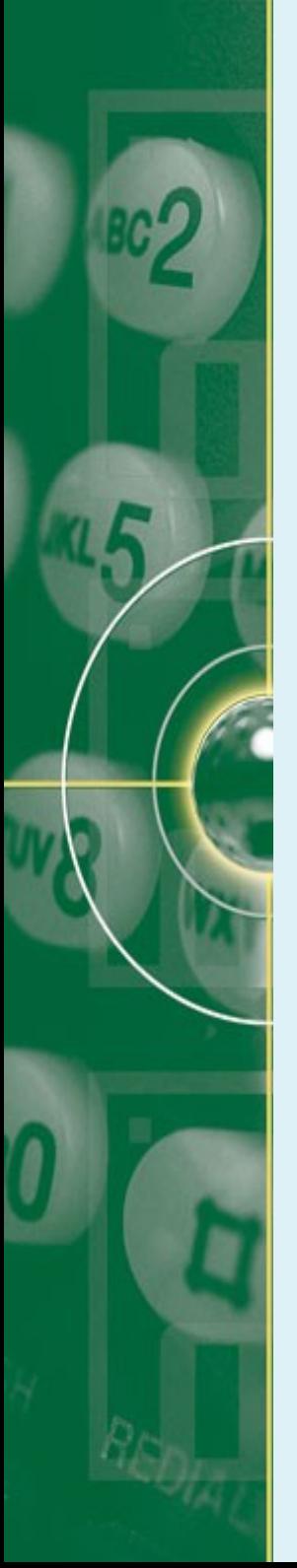

- How do their schemas look like?
	- Term ( tid INT(INC), term CHAR(25), PRIMARY KEY (tid), UNIQUE (term) )
- The number of tables for posting list?
	- N-block tables + 1 merged posting table OR
	- 1 posting list table ?

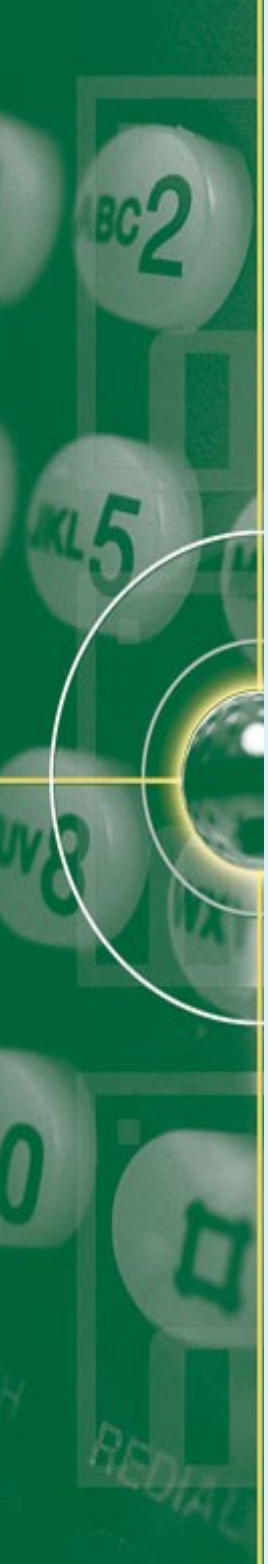

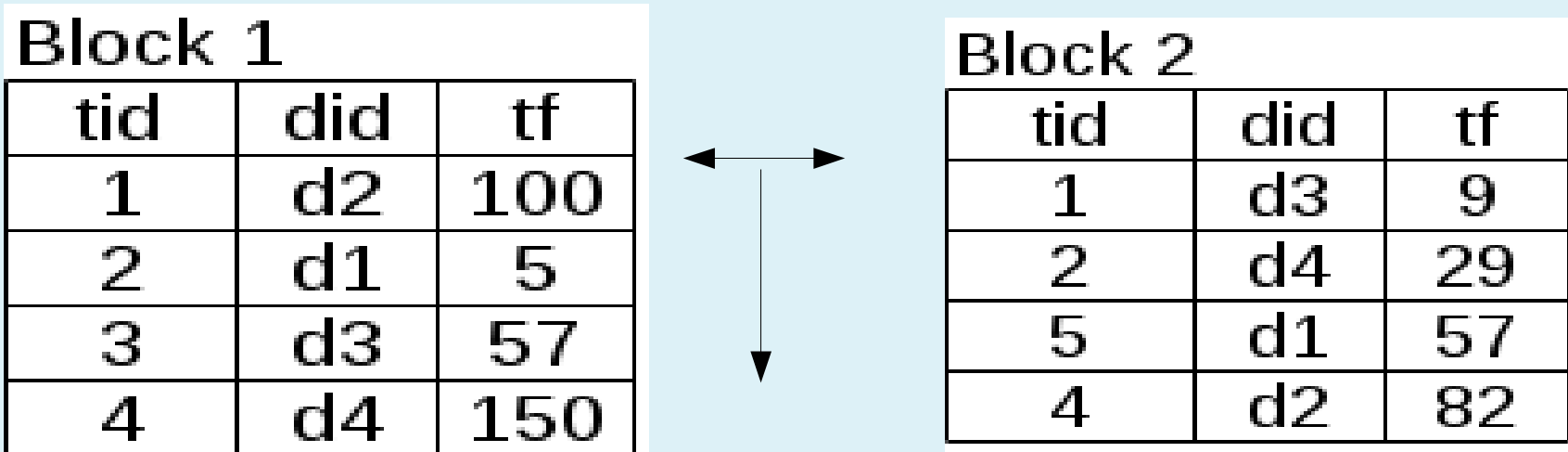

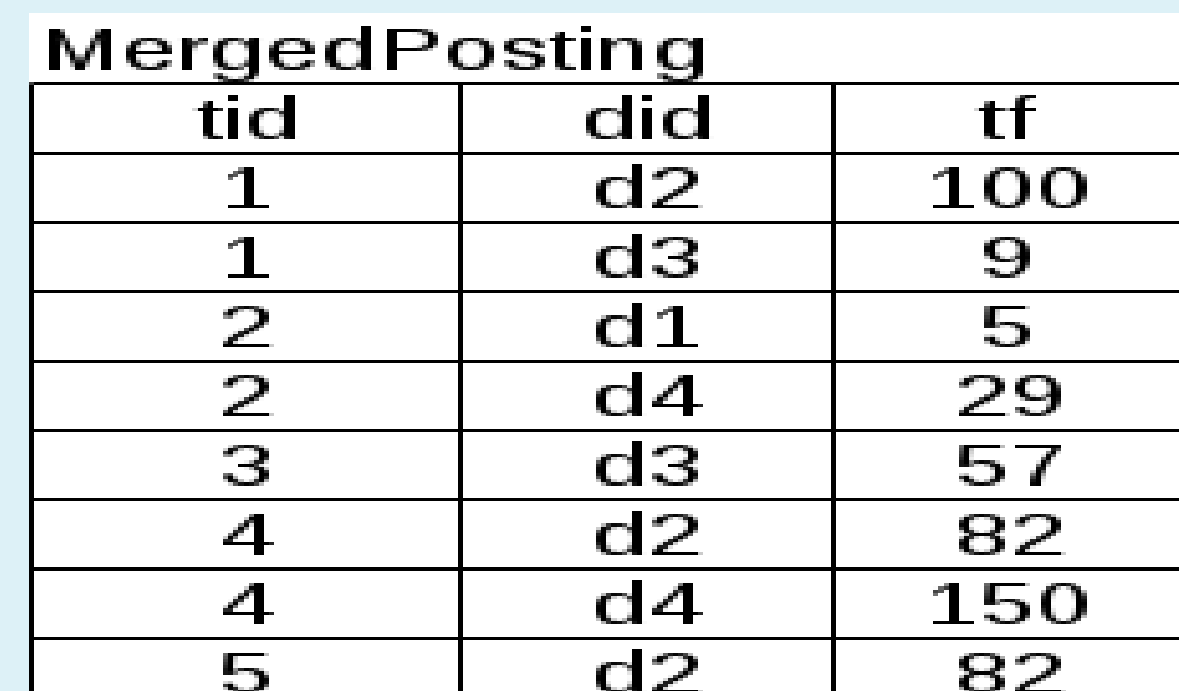

- The former table merging is right algorithmically, but it is a bad design in relational database. Why?
- There are several strategies for improving the design for the benefit of searching process.
- This strategy depends on the application you are developing
- Some strategies are:
	- Combining the use of file system & RDBMS for storing your data:
		- Block tables  $\rightarrow$  file system
		- Merged posting list  $\rightarrow$  RDBMS
	- Applying the relation & normalization concepts for merged posting list table

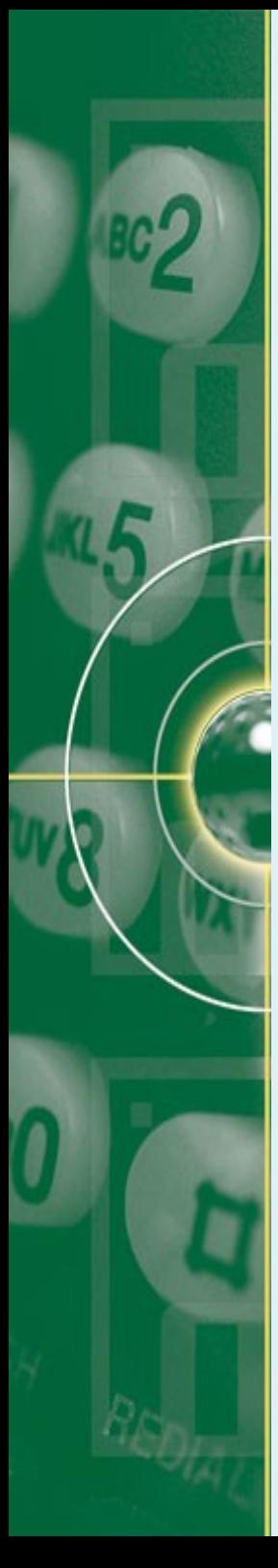

- The schema for posting list may look like as follows:
	- Posting( tid INT(), did CHAR(5), tf INT(5),

INDEX (tid, did)

- FOREIGN KEY (tid, did) REFERENCES (Term, Doc) )
- Posting( tid INT(), did STRING/TEXT(),
	- tf STRING/TEXT(), INDEX (tid, did)
	- FOREIGN KEY (tid, did) REFERENCES (Term, Doc) )
- Posting( tid INT(), did SET(), tf SET(), INDEX (tid, did) FOREIGN KEY (tid, did) REFERENCES (Term, Doc) )

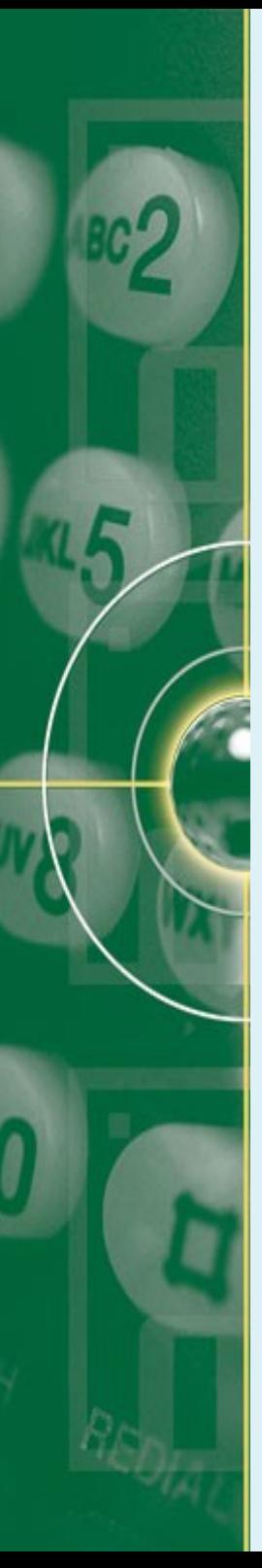

# **Database Design for SPIMI**

- SPIMI differs from BSBI in:
	- The processing of dictionary  $\rightarrow$  using Term instead of TermID-Term pair.
	- Memory allocation for posting list of a term.
	- Adding a posting directly to a posting list
- These differences affect little to database design.
- The former database design can be applied both to BSBI & SPIMI with one difference:
	- Term ( term CHAR(25), PRIMARY KEY (term) )
	- If you have only one field/column in a table, is it worth to save your data in a RDBMS?

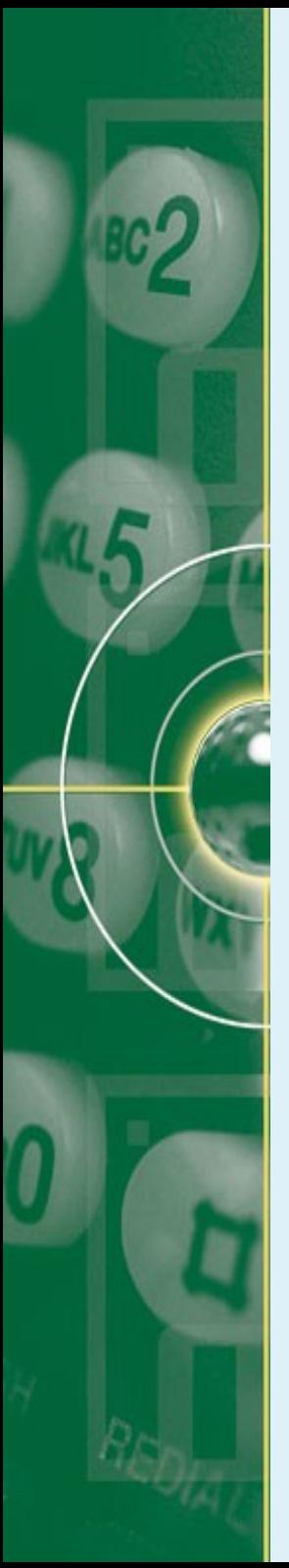

#### **Exercise**

- Suppose you have 3 tables in your database, the dictionary (term), document (doc), and the posting list tables.
- Suppose you will compute the weight of each term using tf-idf weighting.
- How do you design your table schema for term weight table? How do you state its relation to other tables in your database?

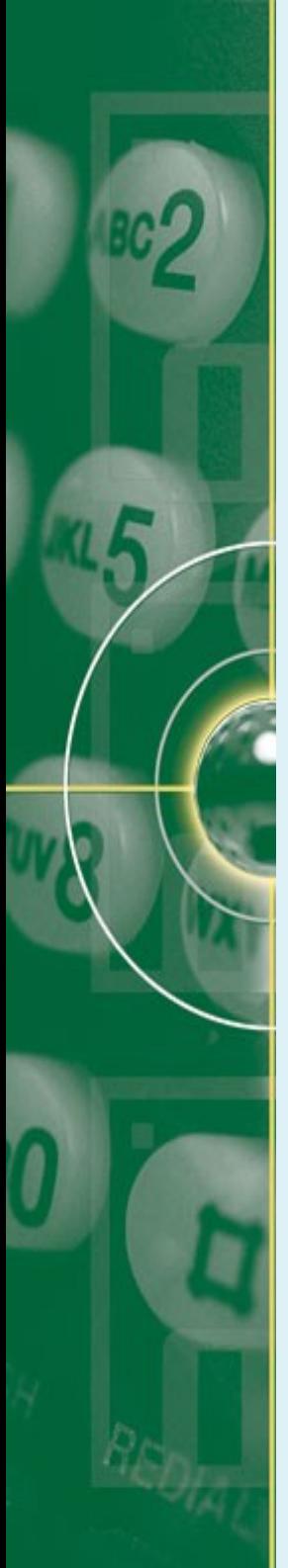

#### **References**

- Ramakrishnan, R. & Gehrke R. 2003. Database Management System, 2nd Ed , McGraw-Hill eduction.
- Delisle, M. 2006. Creating Your MySQL databases: Practical Design Tips and Techniques. Birmingham: Packt Publishing.